# **Outcomes Estimation Tools Training Webinar Series**

**Michelle Perez, PhD** Water Initiative **Director** 

**Aysha Tapp Ross** Water & Soil Health Scientist

**Kinzie Reiss** Ag Conservation Innovations Program & **Communications** Manager

**Featuring: Pollution Load Estimation Tool (PLET) October 4, 2023 Noon to 1:30 pm eastern**

**American Farmland Trust** 

## **Agenda**

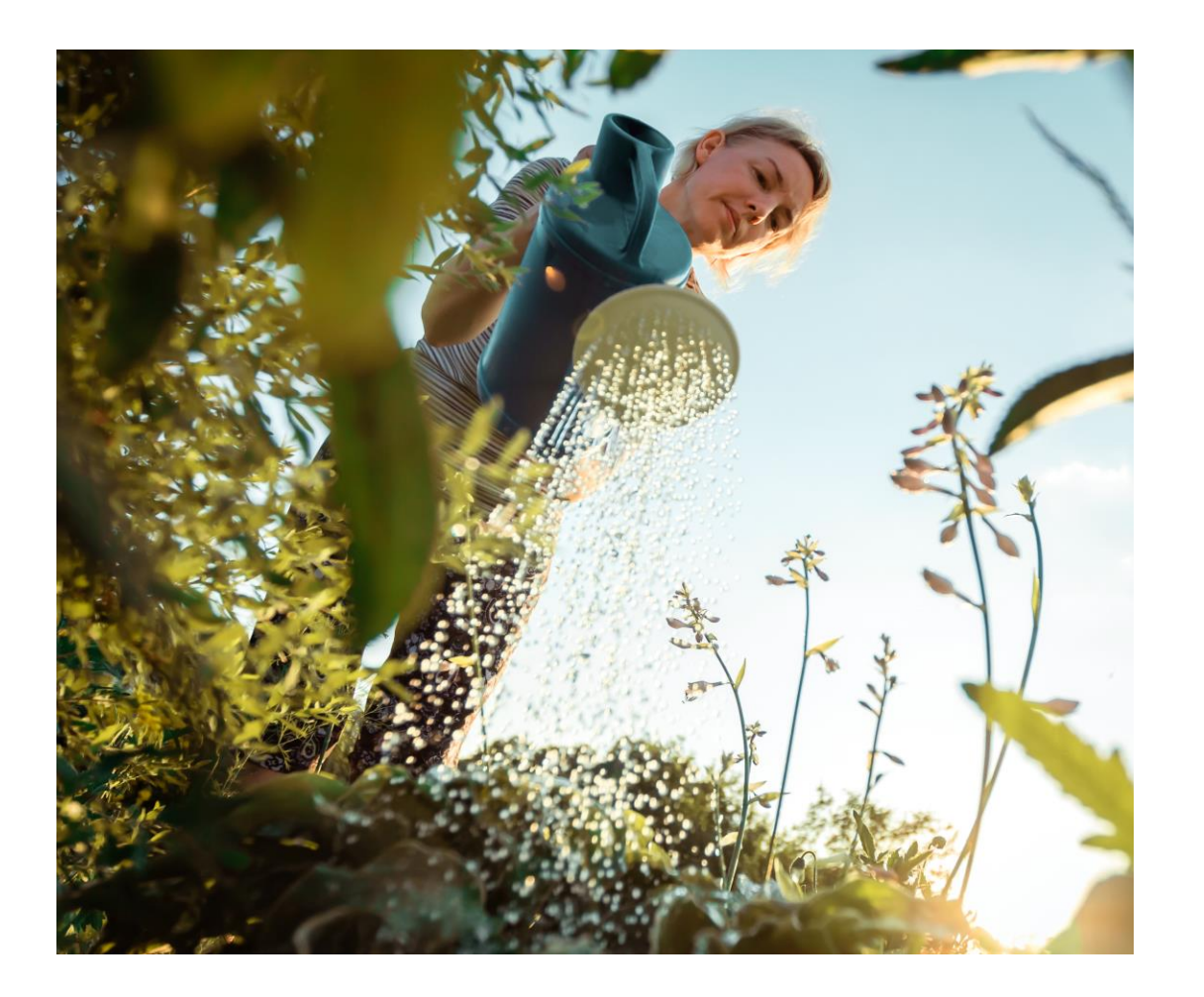

- Welcome, Poll (5 min)
- PLET Presentation (35 min)
- PLET Demonstration (35 min)
- Q&A (15 min)

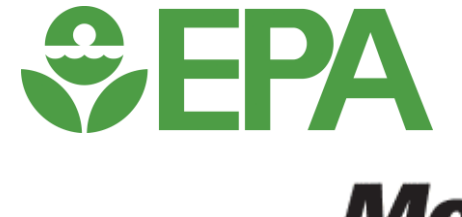

**WALTON FAMILY** FOUNDATION

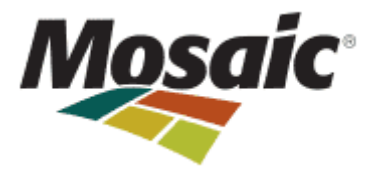

## Zoom Webinar Reminders

- Use Q&A Box last 15 minutes (Vote up!)
- Use Zoom Direct Message feature to Aysha if having technical difficulties
- Email with resources to follow each webinar
- Recordings posted on the webinar series site the following Monday
- **Evaluation survey in the Chat Box**
	- **Complete to be entered to win a \$25 gift card!!**

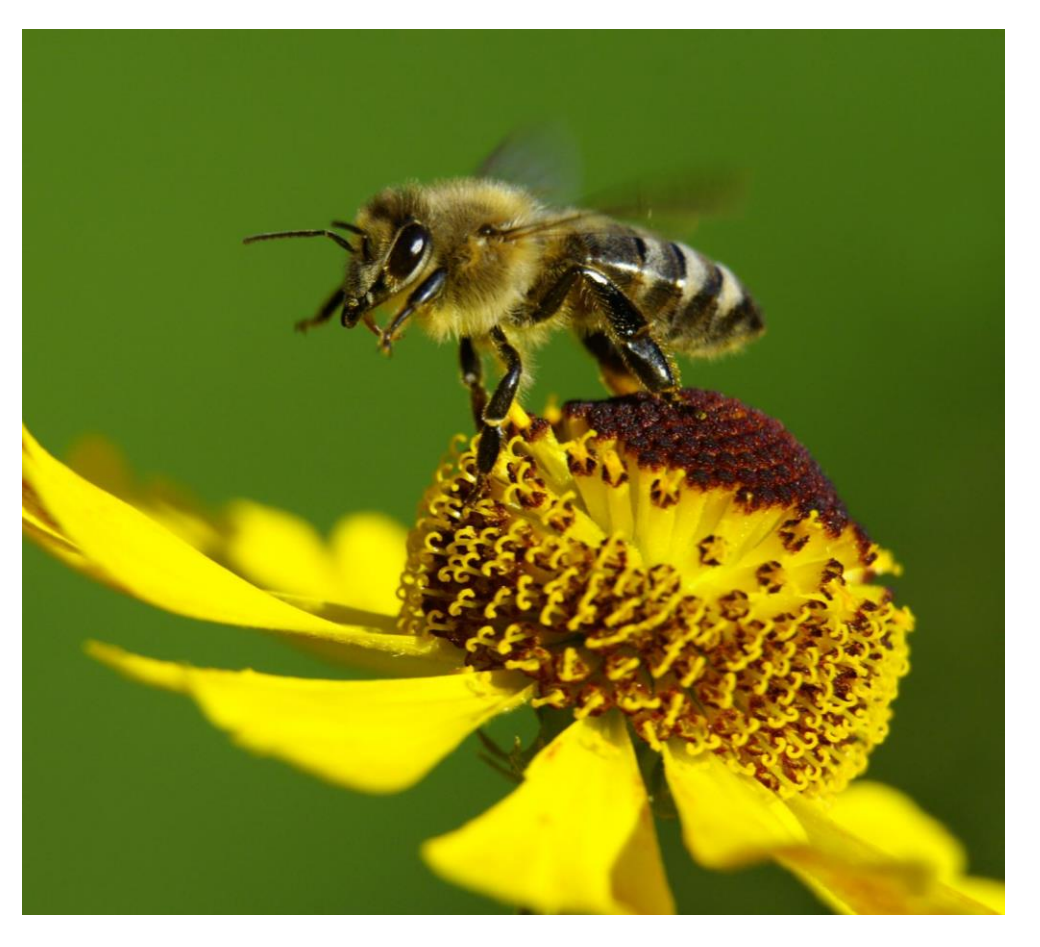

# Time for 3 polls!

### Tools in 2023 Trainings\*

May 3: Webinar Launch & PCOC (recording)

June 7: Model My Watershed (recording)

July 12: Nutrient Tracking Tool (NTT) (recording)

**August 2: NRCS Cover Crop Economics Tool** <u>(economic)</u> (recording)

September 6: FieldPrint Platform (recording)

**October 4: EPA PLET (water quality)** 

November 1: PTMApp Web Tool (water quality)

December 6: AFT Retrospective-Soil Health Economics (R-SHEC) Tool (economic)

### Tools in 2024 Trainings\*

January 10: SIPES Method/SIDMA Tool (social)

February 7: Fast-GHG (climate)

March 6: Cool Farm Tool (climate)

April 3: TBD

May 1: COMET-Farm & COMET-Planner (climate)

June 5: CAST Tool (water quality)

July 3: TBD

\*Subject to change

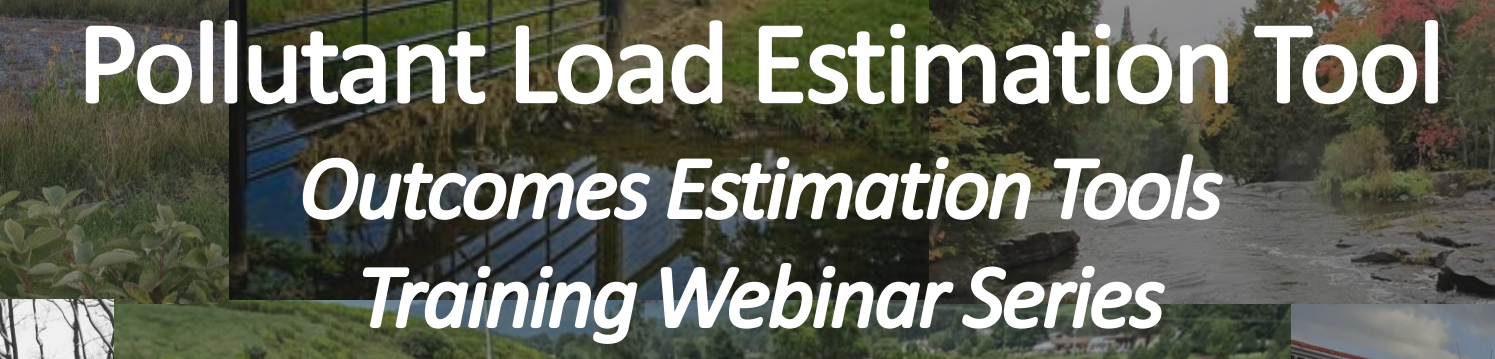

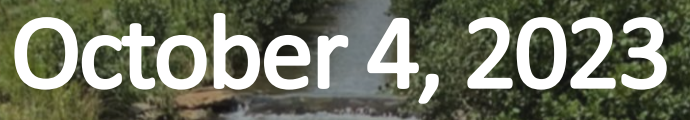

**Adrienne Donaghue, PhD Physical Scientist EPA Office of Water**

**ODERA** United States<br>Agency

## www.corg Office of Water

## **Presenter Background:**

## **Adrienne Donaghue**

- **Physical Scientist in the Nonpoint Source Management Branch within EPA's Office of Water**
- **Role:** PLET, urban & hydromodification NPS measures, and quantifying environmental co-benefits

## **Education**

- BA in Civil and Environmental Engineering, Villanova University
- MS in Water Resources and Environmental Engineering, Villanova University
- PhD in Environmental Engineering, Temple University

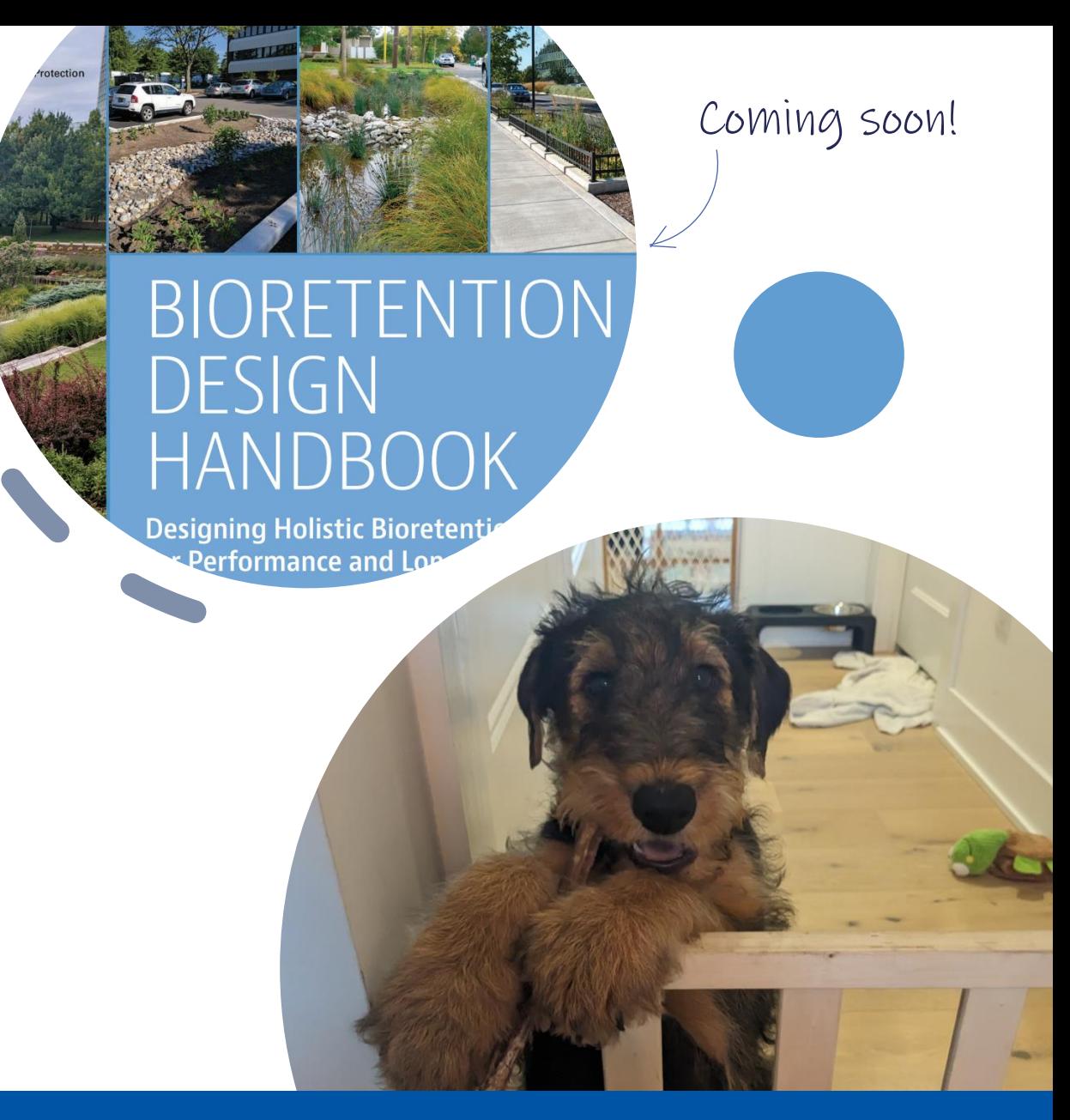

**Agenda**

**Model Interface and Modules**

**"Quick Guide" Demo**

**Big picture** 

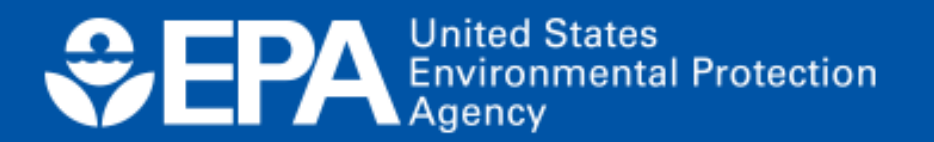

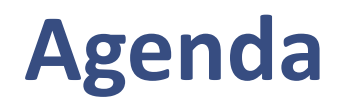

### **Tool Background**

• Describe the underlying structure, input data sources, strengths, and limitations

**Model Interface and Modules**

**"Quick Guide" Demo**

**Big picture** 

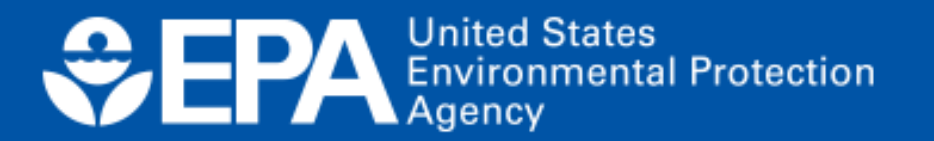

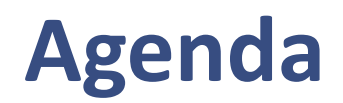

### **Tool Background**

• Describe the underlying structure, input data sources, strengths, and limitations

### **Model Interface and Modules**

• Provide an overview of how to navigate the tool interface

**"Quick Guide" Demo**

**Big picture** 

United States<br>Environmental Protection<br>Agency  $EPA$ 

## **Agenda**

### **Tool Background**

• Describe the underlying structure, input data sources, strengths, and limitations

### **Model Interface and Modules**

• Provide an overview of how to navigate the tool interface

### **"Quick Guide" Demo**

- Apply the PLET User Guide "Quick Guide" to an example scenario at the field and HUC12 scale
- Introduce the BMP calculator

### **Big picture**

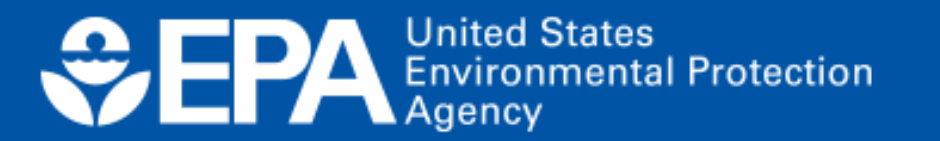

## **Agenda**

### **Tool Background**

• Describe the underlying structure, input data sources, strengths, and limitations

### **Model Interface and Modules**

• Provide an overview of how to navigate the tool interface

### **"Quick Guide" Demo**

- Apply the PLET User Guide "Quick Guide" to an example scenario at the field and HUC12 scale
- Introduce the BMP calculator

### **Big picture**

- Showcase example of other project types
- Show where to learn more
- Highlight future updates

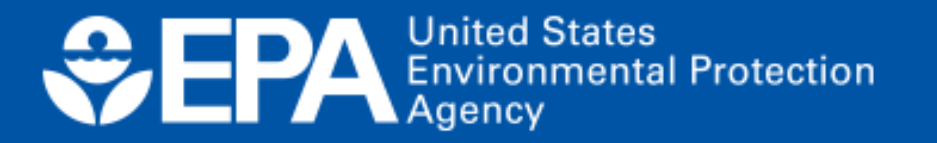

# **Tool Background**

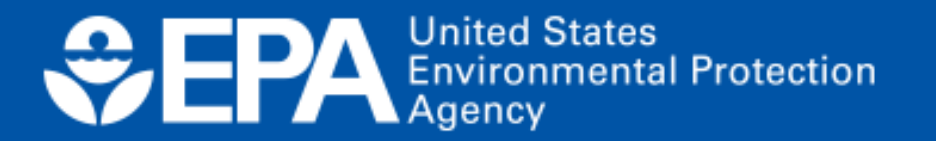

## **Pollutant Load Estimation Tool (PLET)**

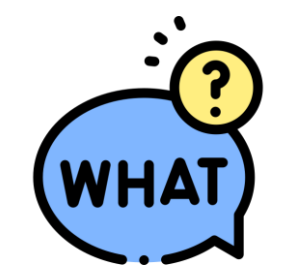

*Web-based tool* that *estimates* annual, longterm *nutrient and sediment loads* from cropland, pastureland, feedlots, forest and urban land uses and load reductions resulting from BMP implementation

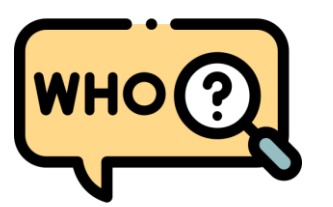

Section 319 subgrantees, watershed planners, academics, conservation districts (30 different counties), and others

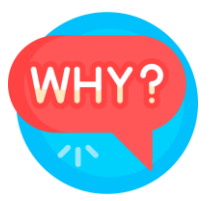

Report annual load reductions\* and planning purposes (i.e. watershed-based plans)

\*319 grant recipients report load reductions in the Grants Reporting and Tracking System (GRTS)

**United States Environmental Protection** 

**What is the difference between STEPL and PLET?**

## **STEPL**

**(developed over 20 yrs ago)**

**Excel based**

**Phased out support**

**Structure**

**Underlying formulas**

**Can share models with other users**

**PLET**

**(released March 2022)**

**Web-based**

**More accessible, efficient, interactive**

**Save models online**

**GRTS integration**

STEPL = Spreadsheet Tool for Estimating Pollutant Loads

**United States**  $E$ EPA **Environmental Protection** 

## **PLET Snapshot Summary**

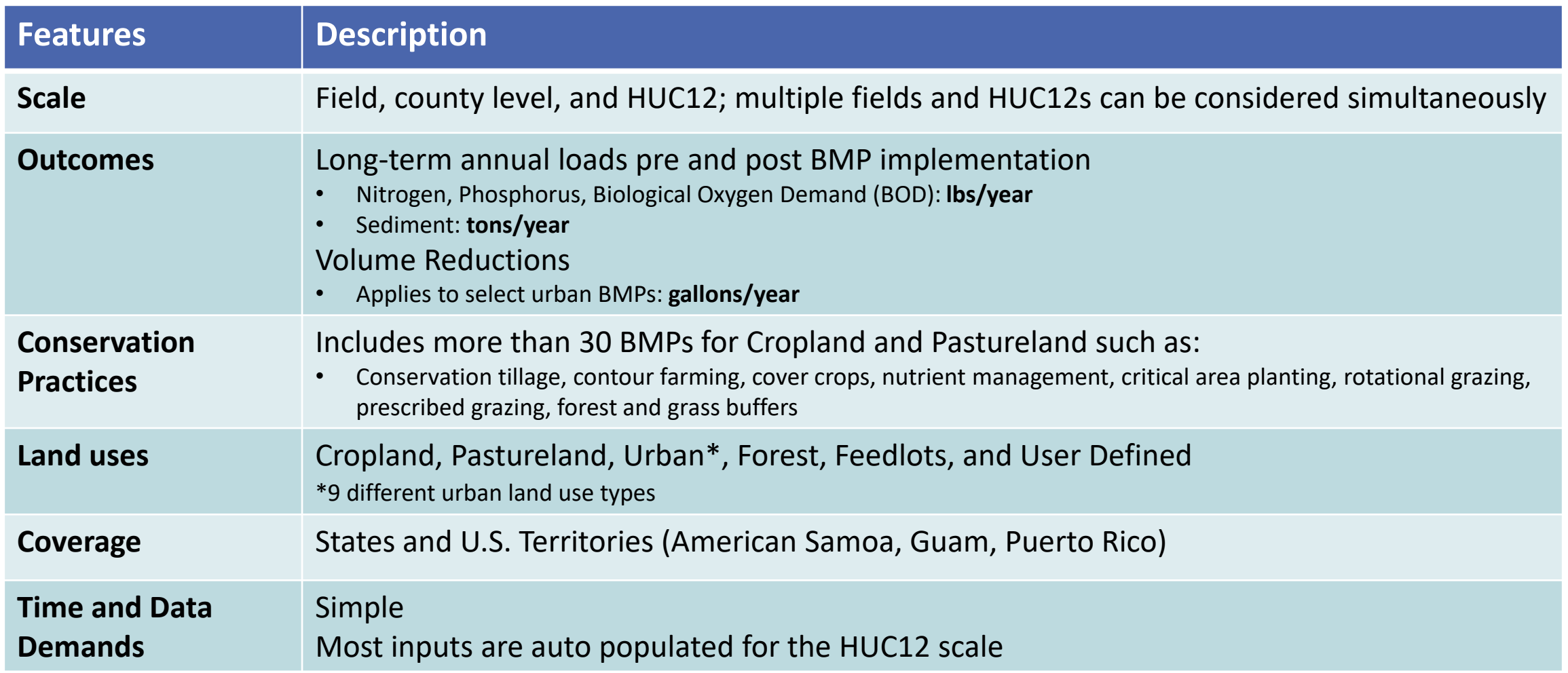

## **PLET Strengths and Limitation**

## **Strengths**

- Appropriate for planning and screening level
- Share models with other users
- Include territories
- Customizable:
	- User-defined land use
	- Custom BMP
	- Combined BMP efficiencies (parallel and in series)
	- Other pollutants

## **Limitations**

- Does not include point sources
- Is a stand-alone web-based application
- Does not reflect subsurface flow of tile drains
- Not appropriate for design of BMPs
- For multiple HUC12, weather data is based on the primary watershed

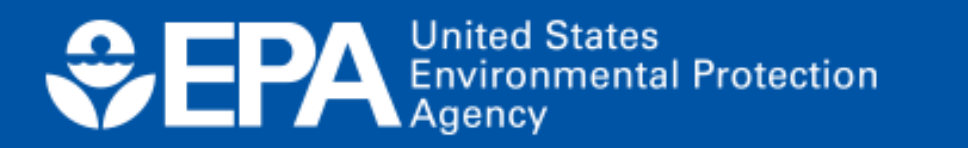

## **Model Structure**

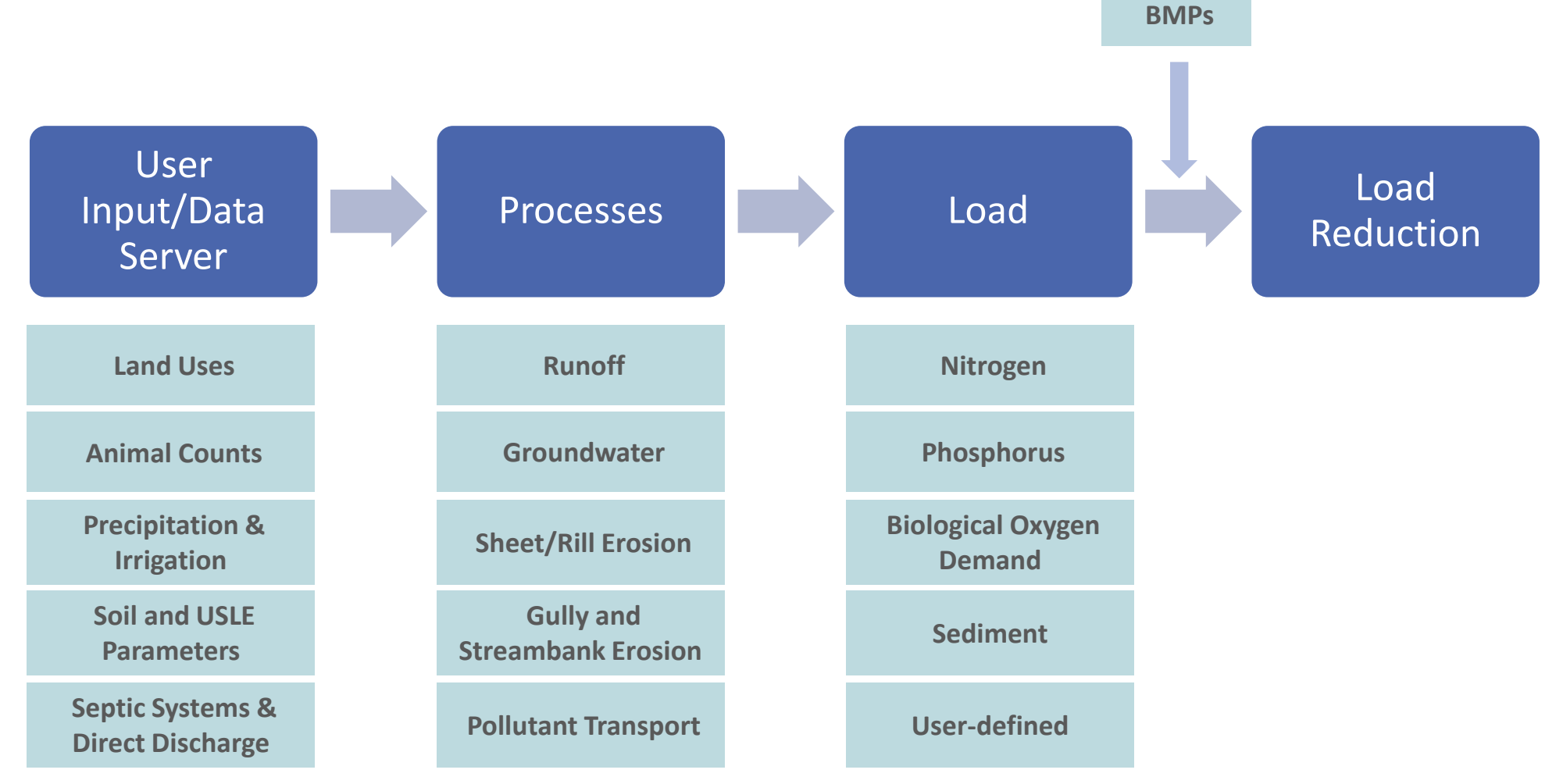

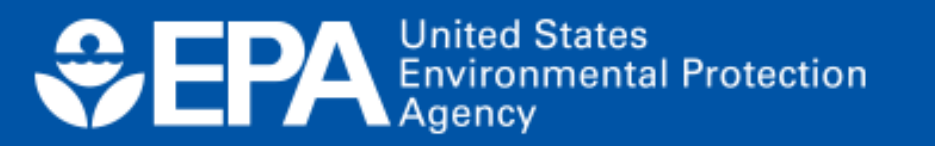

## **User Inputs and Data Server**

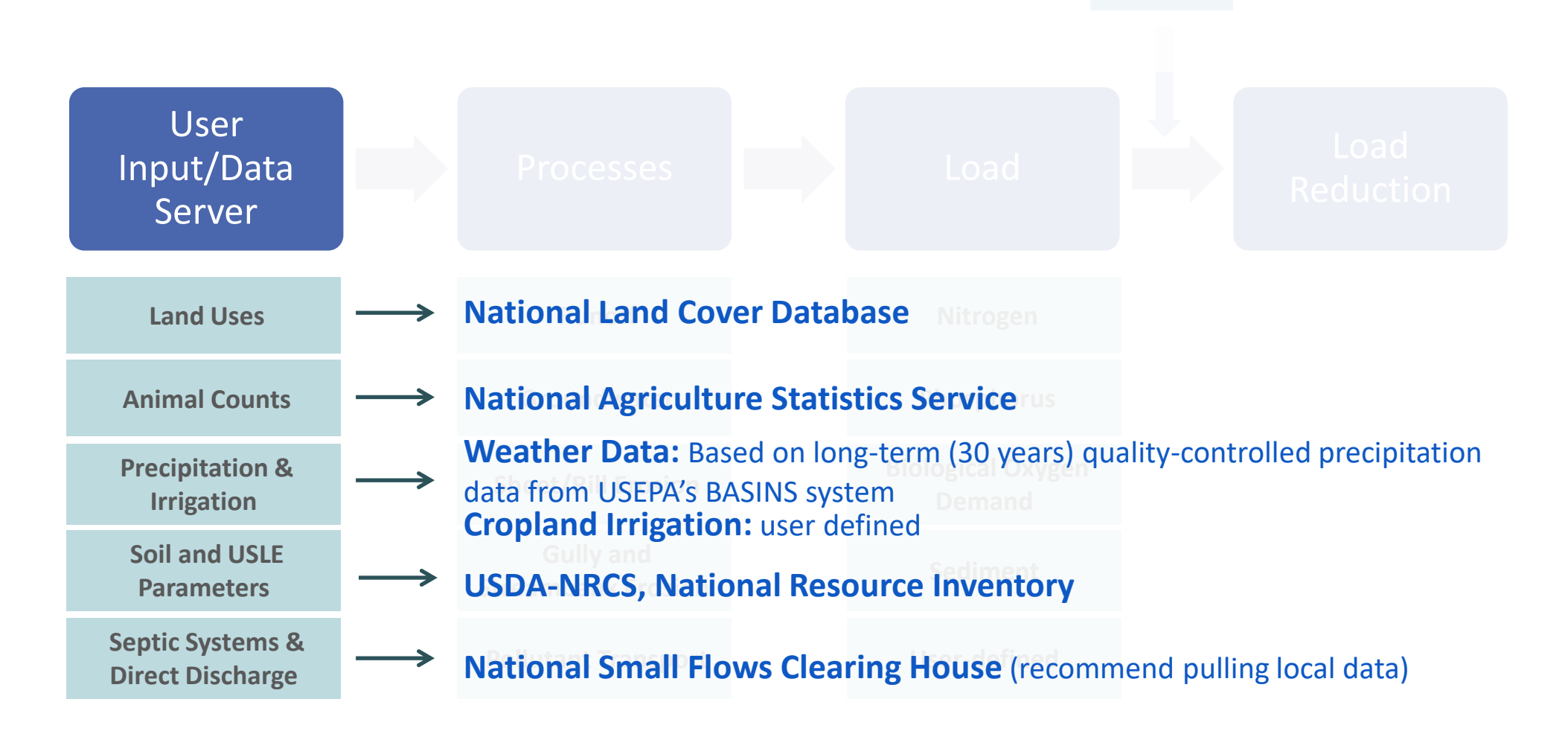

**United States Environmental Protection** Agency

## **PLET Input Tab: Tables 1-5 populated based on selected HUC12**

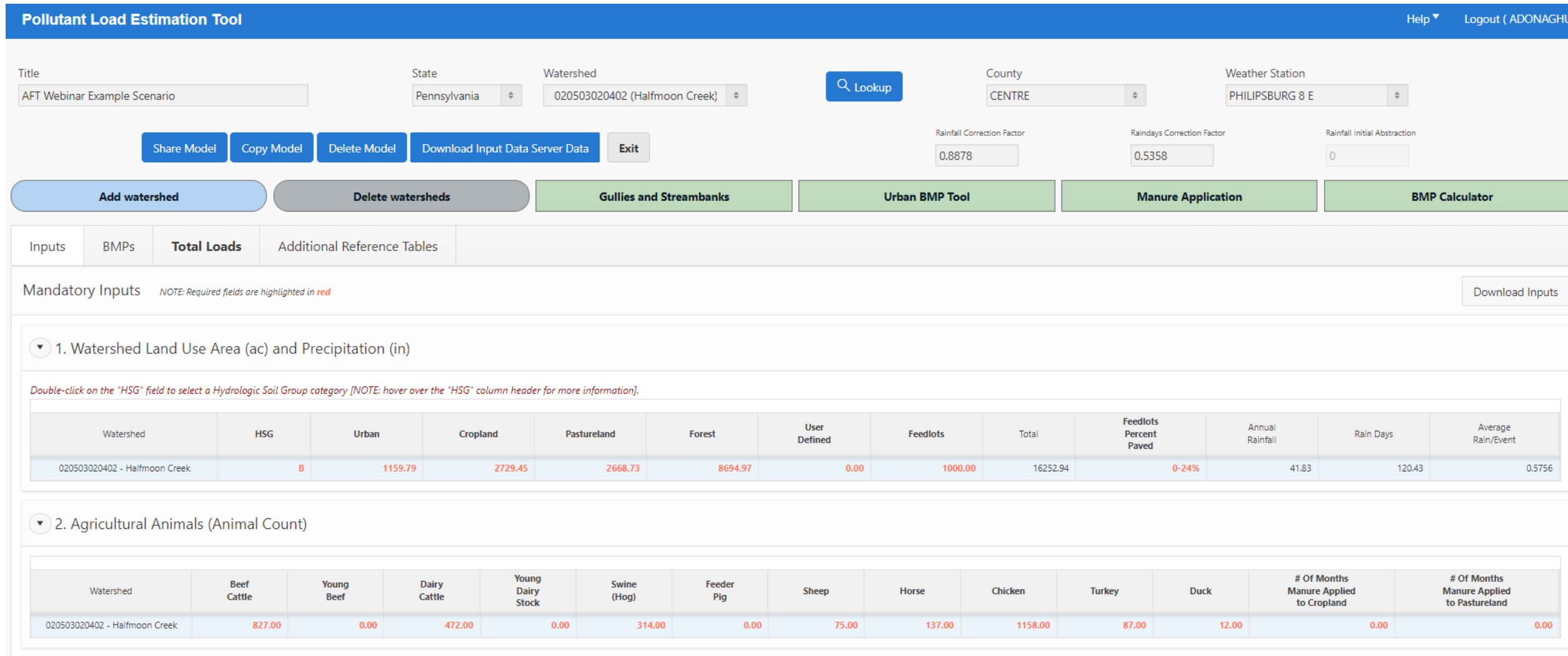

**Values in red** = required

## **Processes and Calculations**

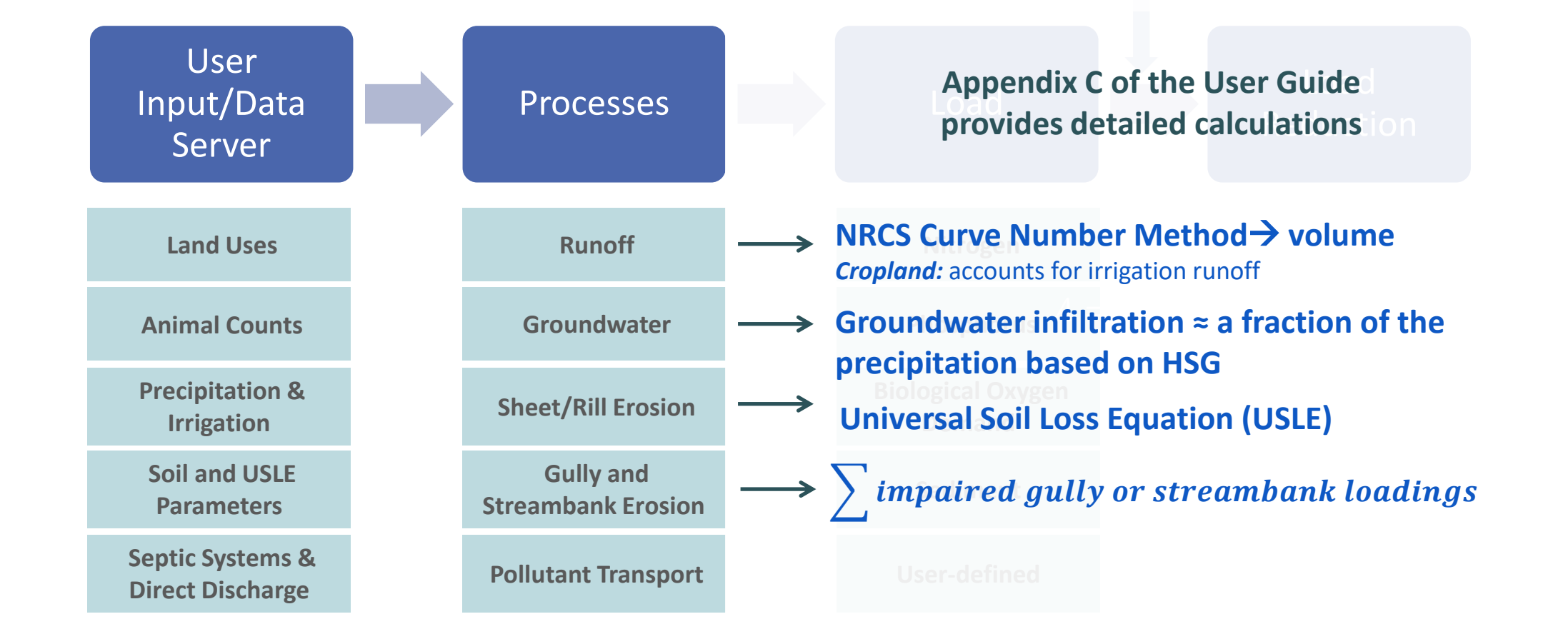

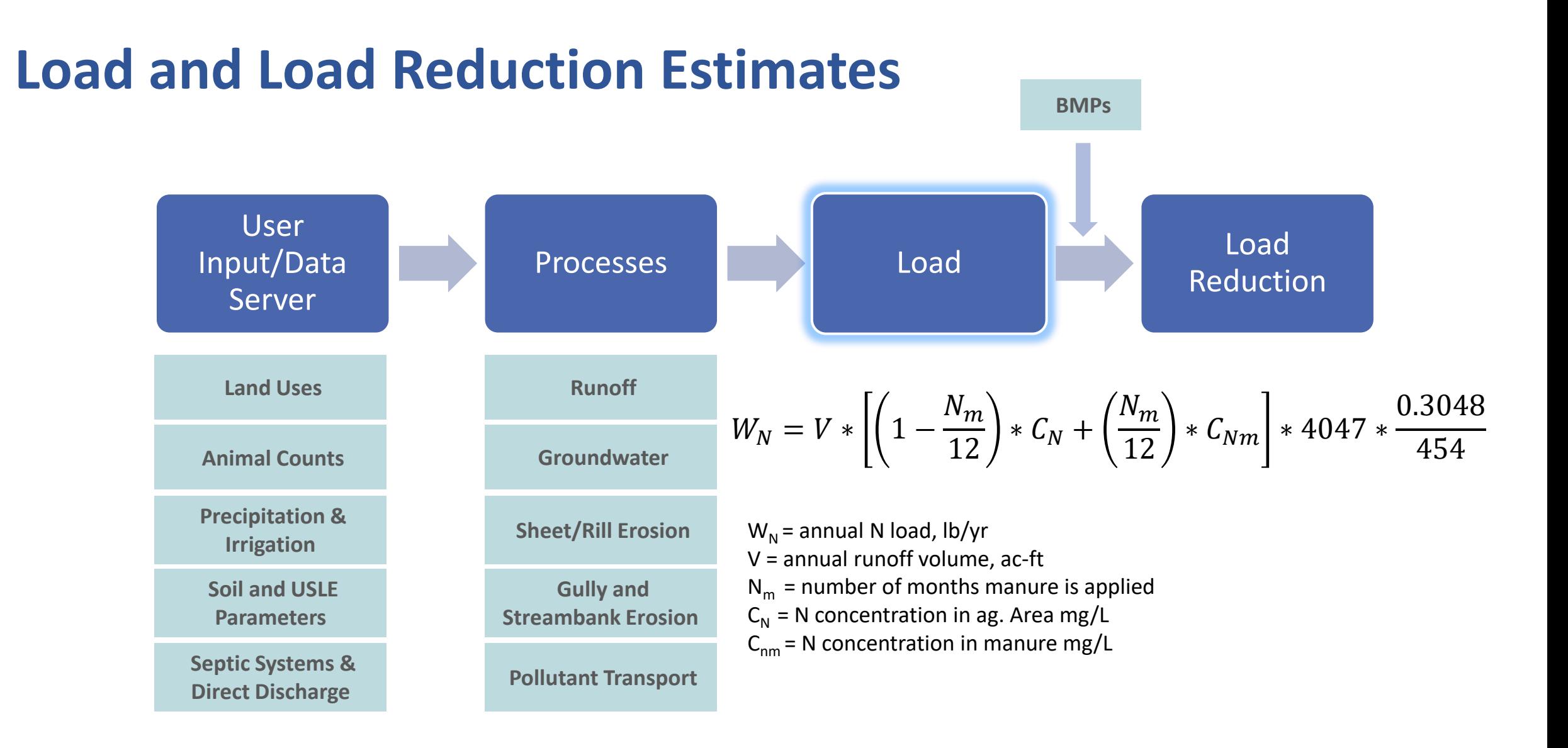

**United States Environmental Protection** 

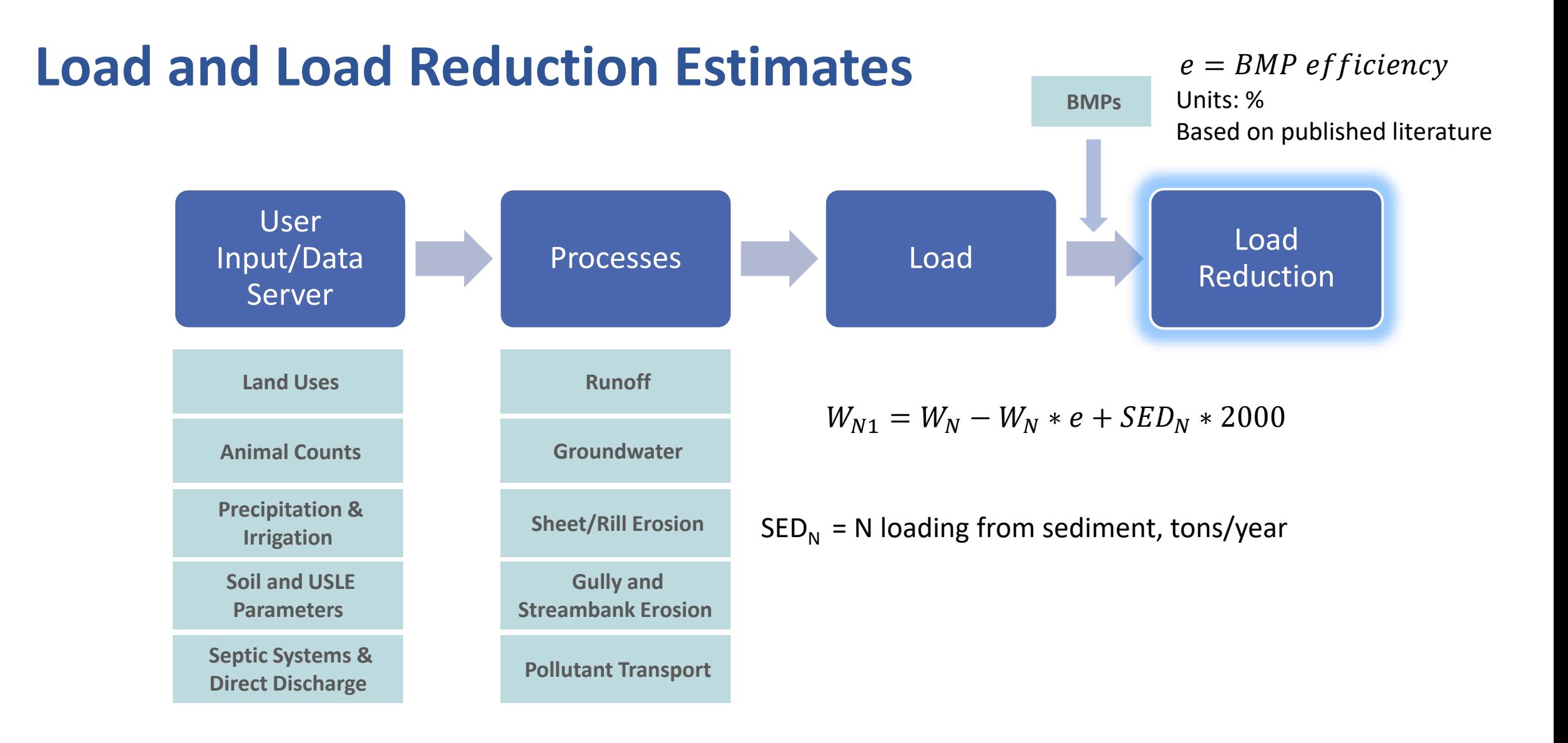

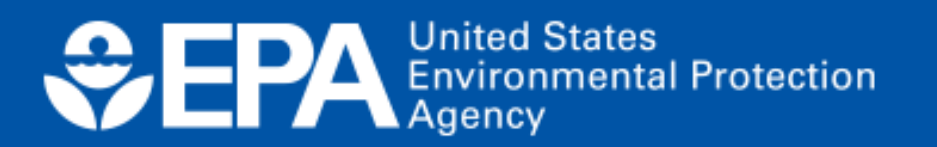

# **Model Interface & Modules**

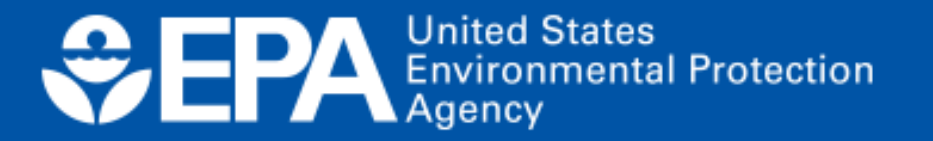

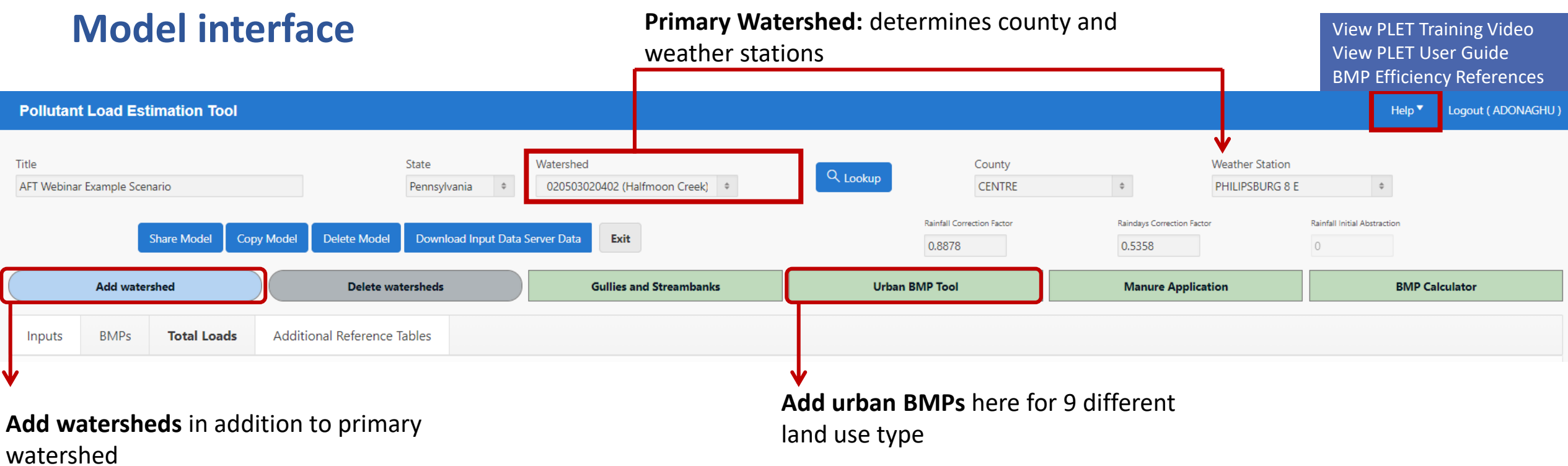

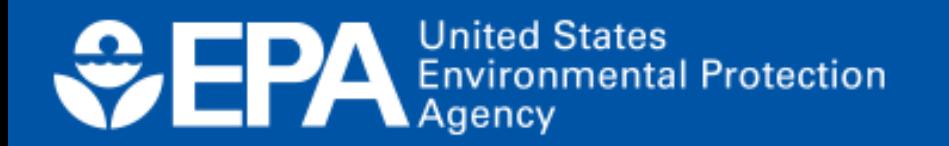

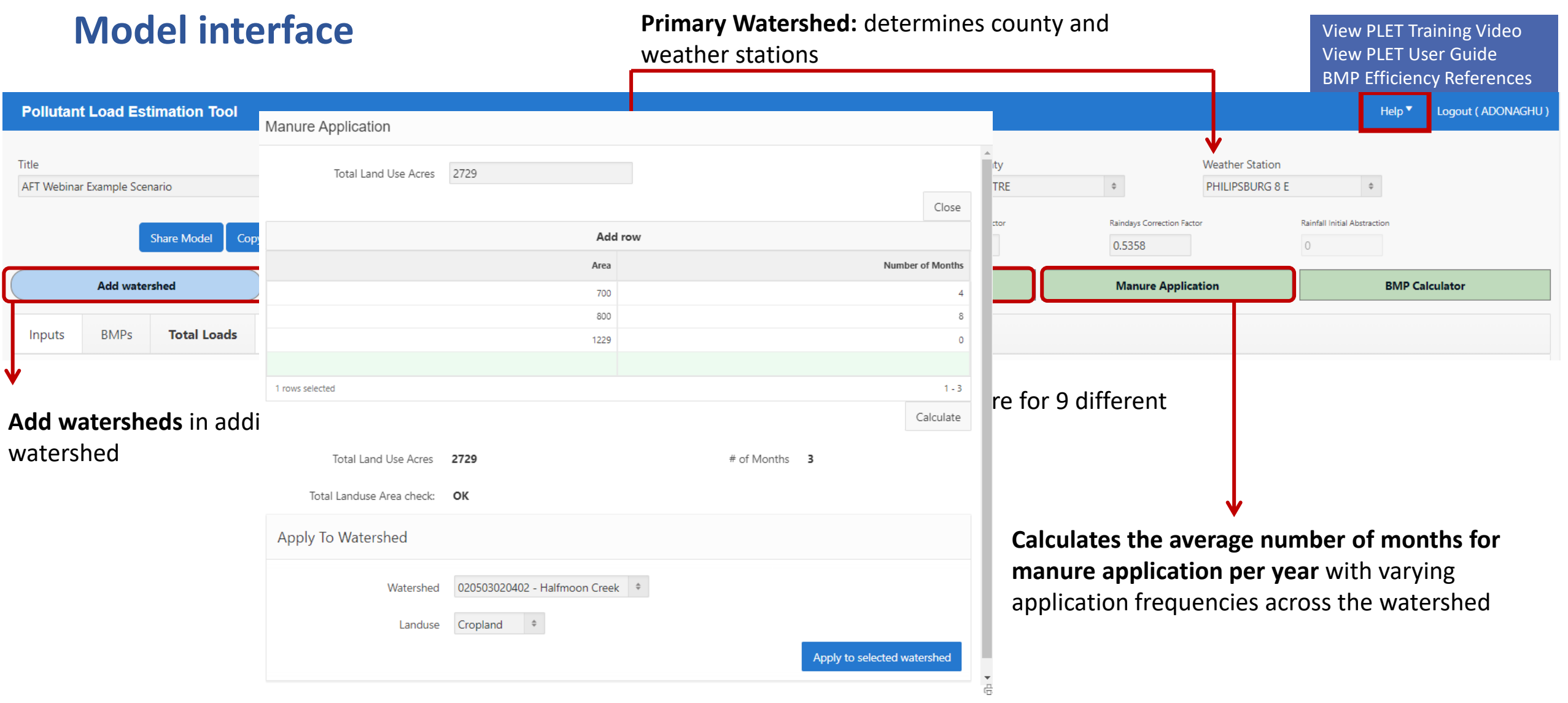

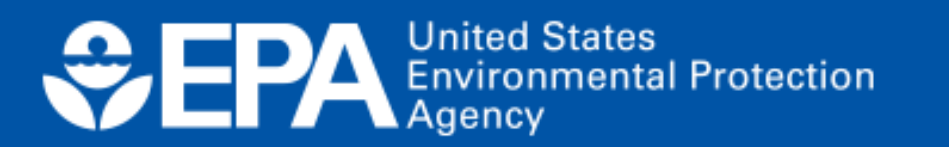

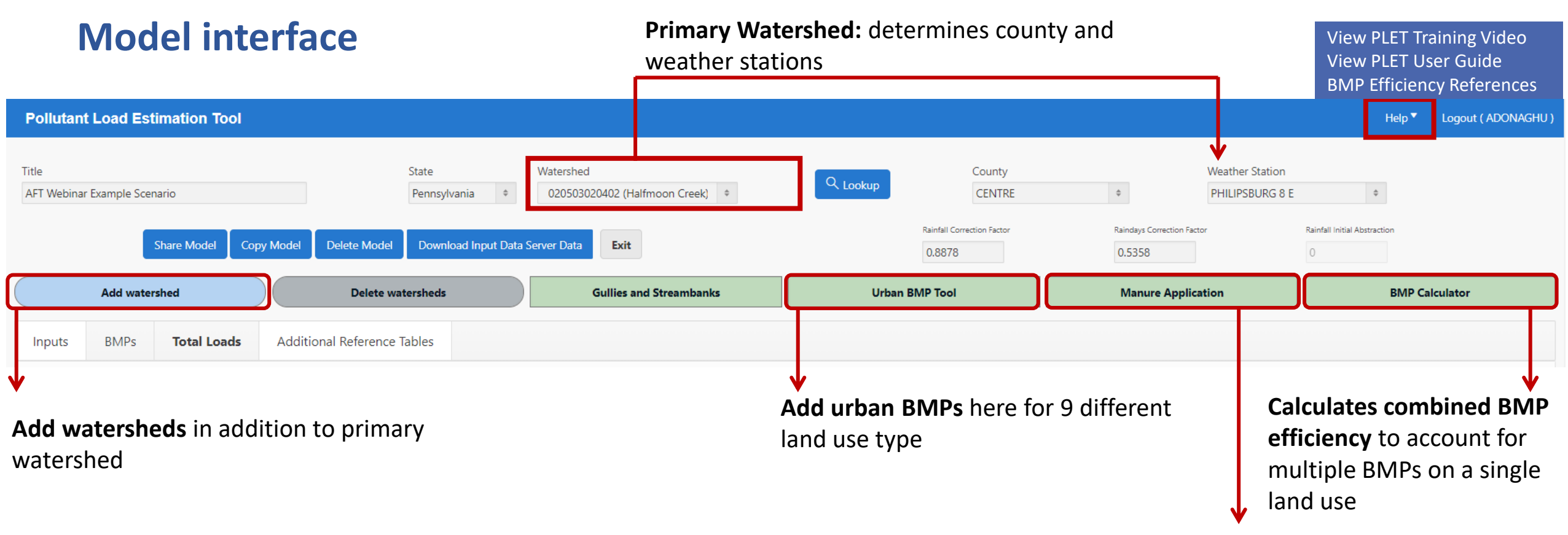

**Calculates the average number of months for manure application per year** with varying application frequencies across the watershed

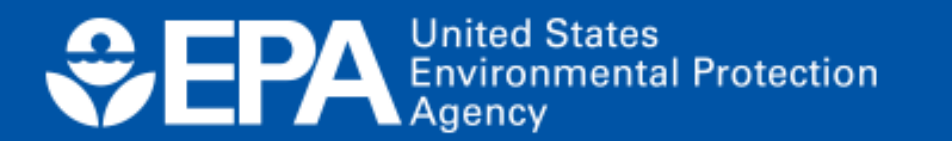

## **Multiple BMPs applied to one land use can be configured in** *parallel***,** *series***, or a** *combination*

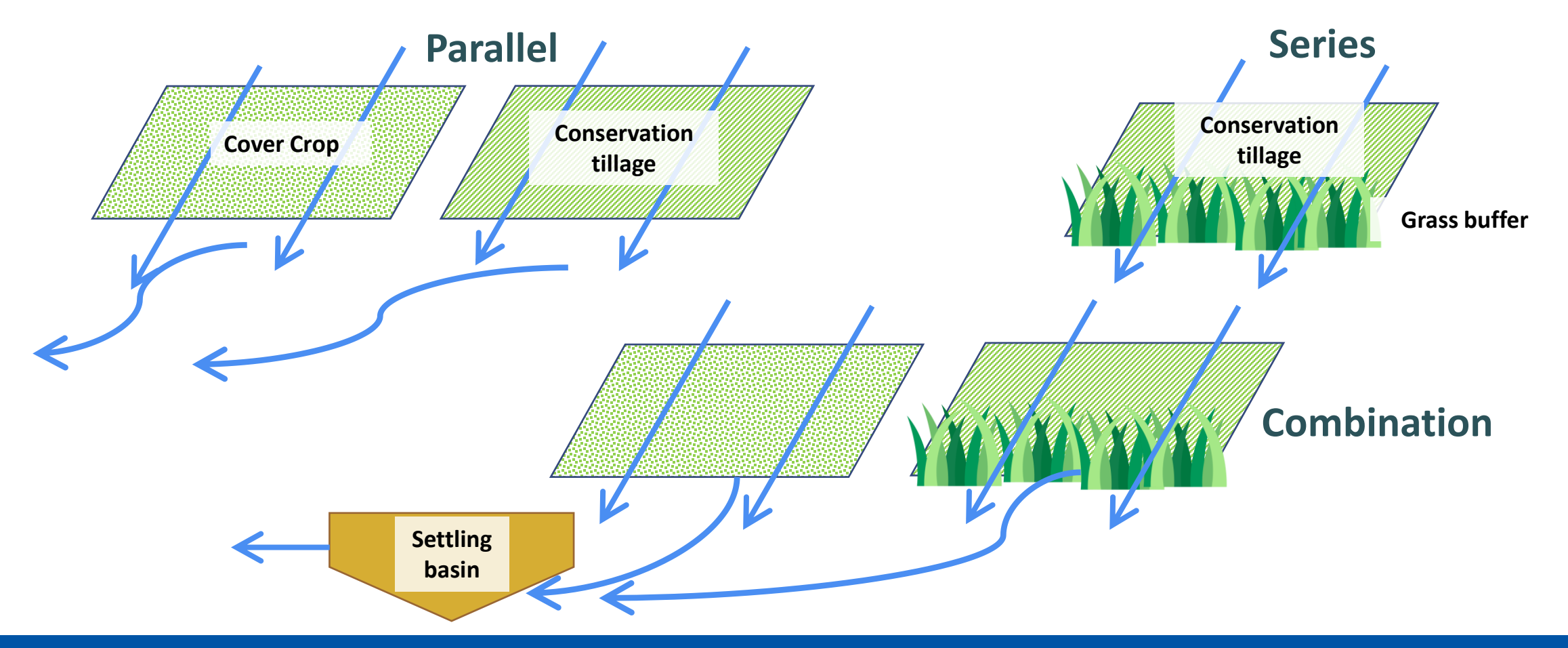

**United States Environmental Protection** Agency

### **Inputs Module**

**There are 10 input tables**

- **Tables 1-5 are populated based on input server data**
- **Tables 6 – 10 are default values**
- **All values can be customized**

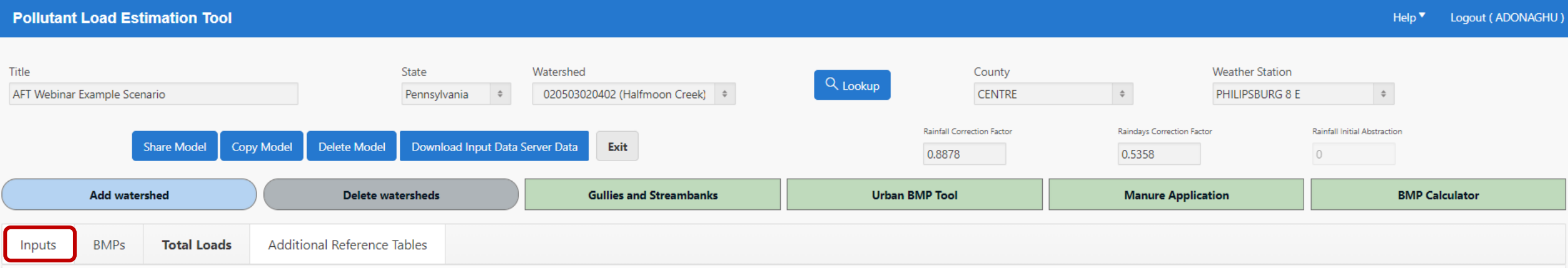

### Optional Inputs

 $\bigcap$ 

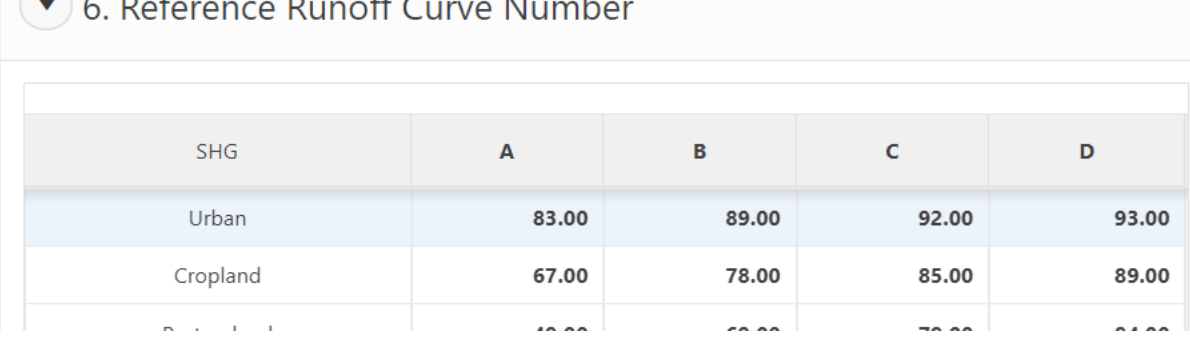

# **ODERA** Environmental Protection

6a. Detailed Urban Reference Runoff Curve Number

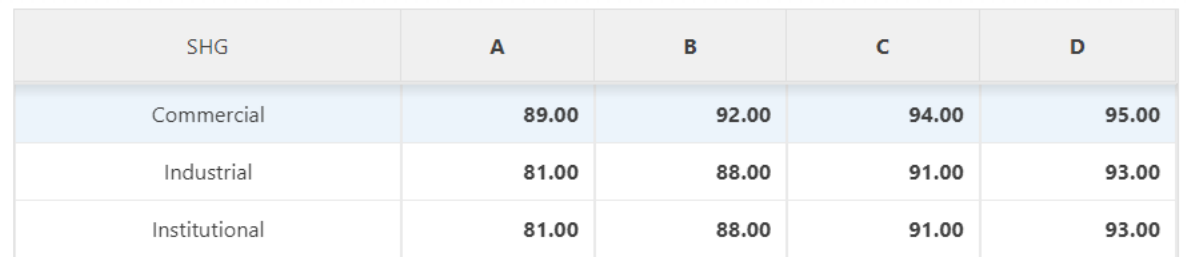

**BMPs module**

- **Provides a single table where the BMPs are entered for all watersheds**
- **All land uses are included in the BMPs module (expect urban): cropland, feedlots, pasture, forest, and user-defined**

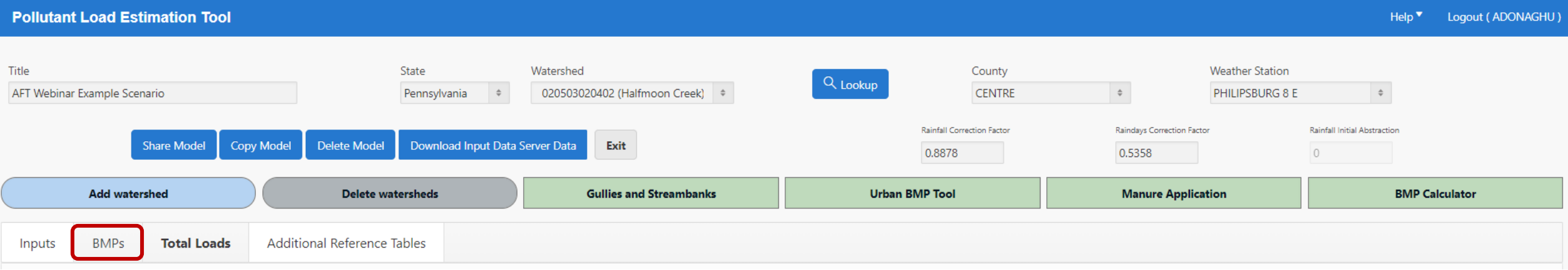

**BMPs and Efficiencies** Create a User Defined BMP **Add BMP** Delete BMP

Once you have added a BMP record, **double-click on the empty "BMPs" field** to select a Best Management Practice that will be applied.

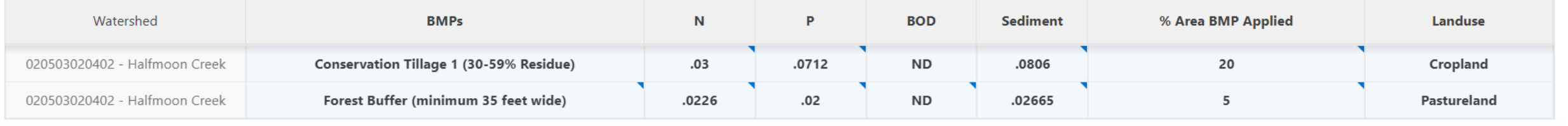

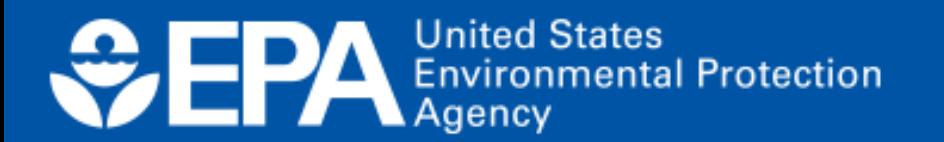

**Shows the final results of the modeled calculations in terms of watershed pollutant loads** and load reduction from BMPs

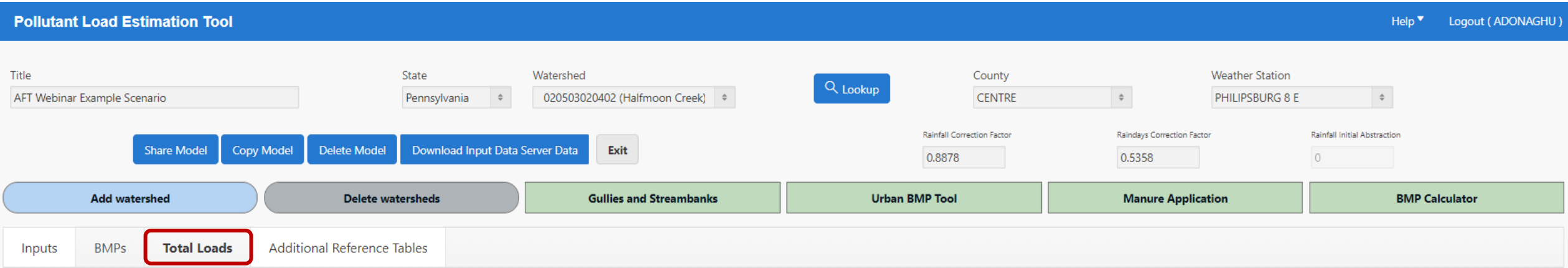

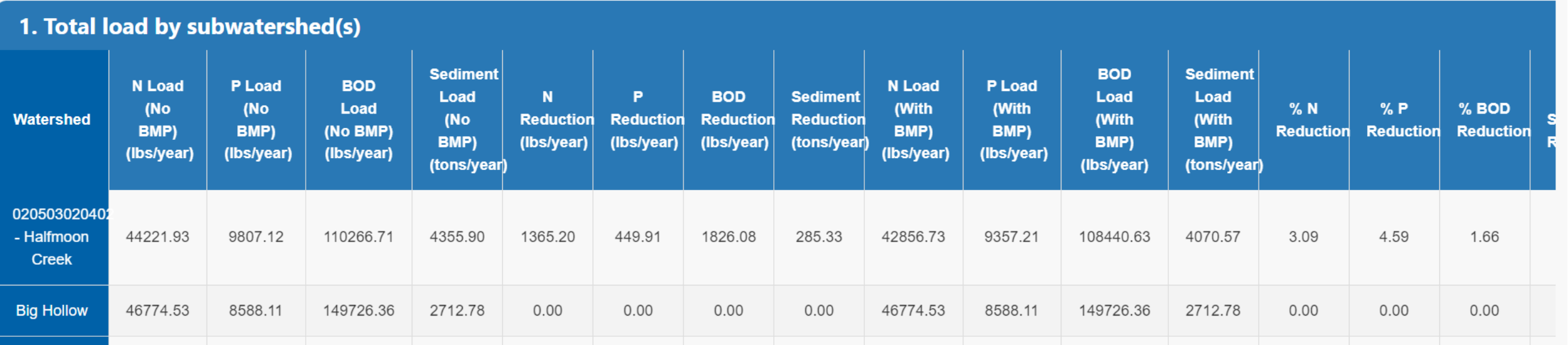

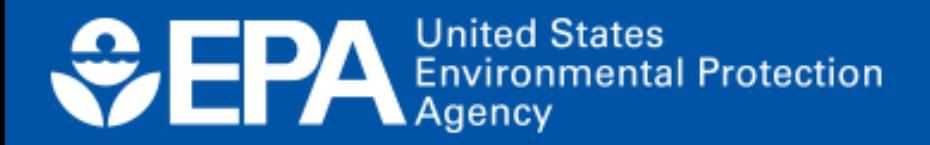

## **Additional references module**

**Provides default values used in calculations in conjunction with input data to determine loads**

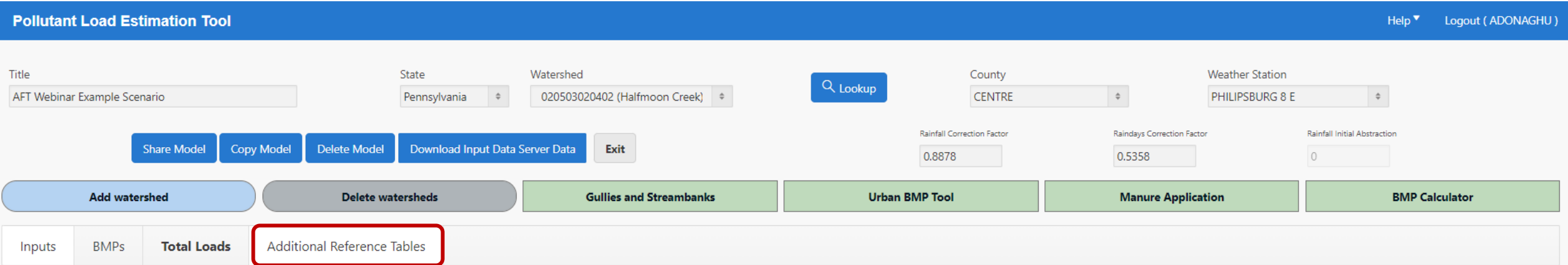

- 1. animal weights used to calculate animal equivalent units
- 2. soil infiltration rates
- 3. feedlot nutrient ratios
- 4. septic overcharge pollutant concentrations reaching streams
- 5. wastewater nutrients and volume
- 6. BMP efficiency values

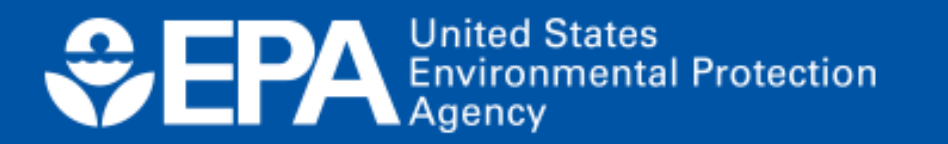

# **"Quick Guide" Demo**

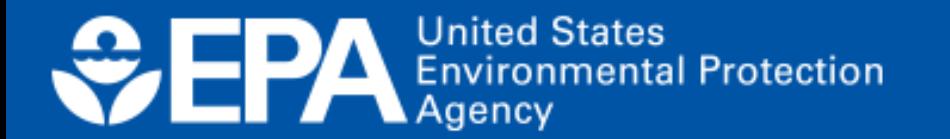

## **Getting started is easy…**

- Visit the PLET landing page
	- <https://epa.gov/nps/plet>
- Scroll down to the "**Model Documentation**" section and click "**Link to PLET**"
- Enter your email to create an account

### **Create a new model**

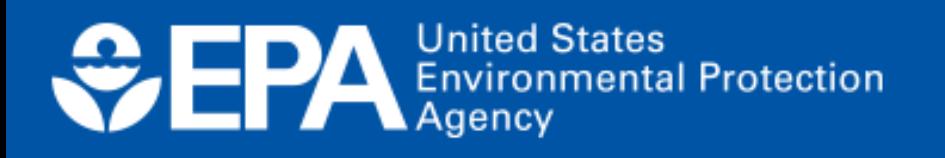

## **Model Documentation**

### **PLET Version 1.0**

- Link to PLET Z
- $\frac{1}{2}$  User's Guide: Pollutant Load Estimation Tool (PLET) version 1.0 (pdf) (6.34 MB, April 2022) 508 compliant user guide for the pollutant load estimation tool.
- BMP Descriptions (pdf) (3.48 MB, April 2023) This document provides definitions for best management practice (BMPs) used in the Pollutant Load **Estimation Tool (PLET).**

## **Step 1: Access the PLET model interface and click on the Create a New Model button in the upper right-hand corner**

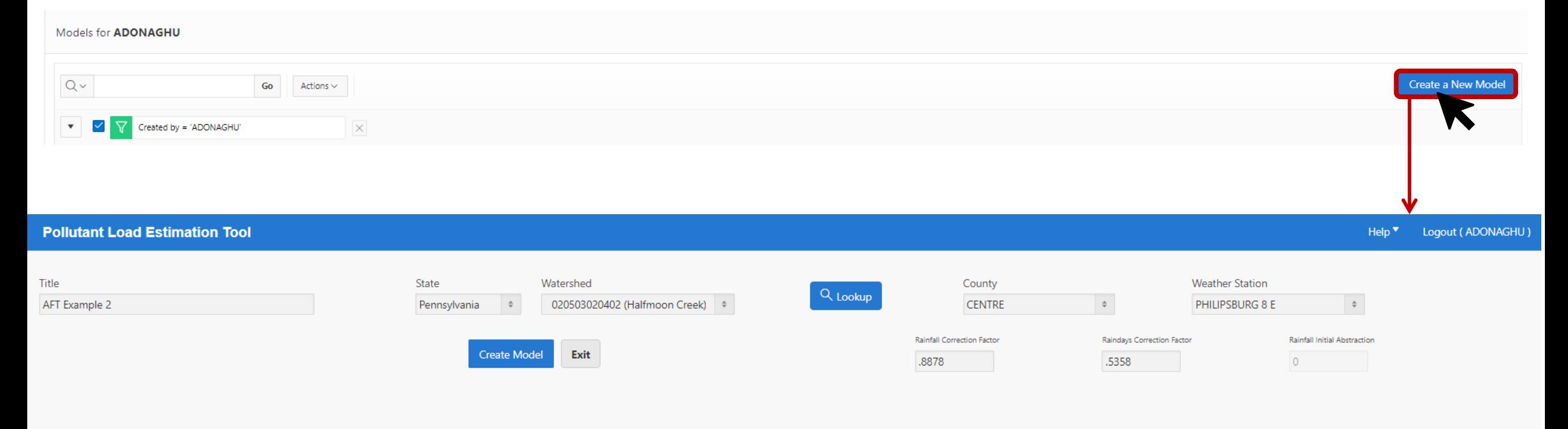

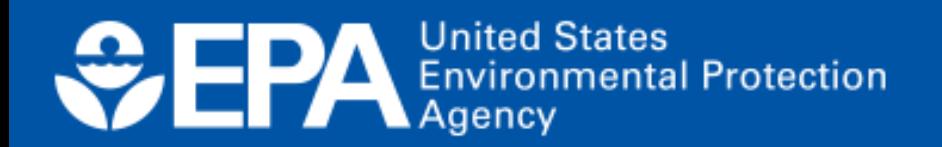

## **Step 2: Name the model and select the state where the modeled area is located and the primary watershed**

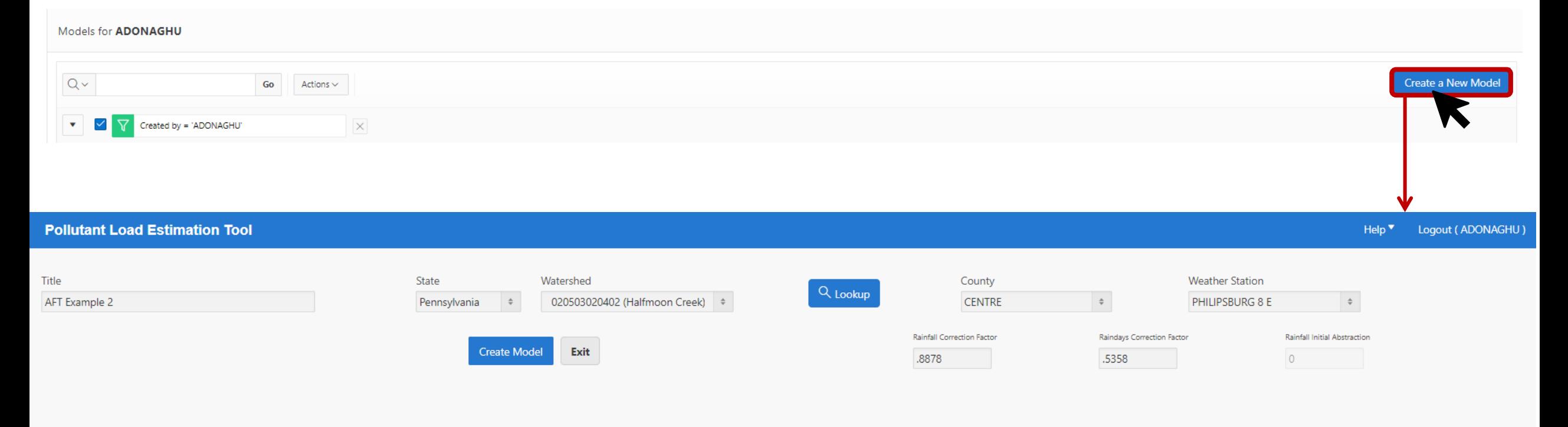

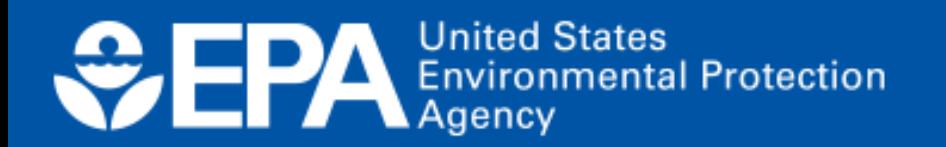

## **Step 2: Name the model and select the state where the modeled area**

### **is located and the prima**l Pollutant Load Estimation Tool model & HUC12 map

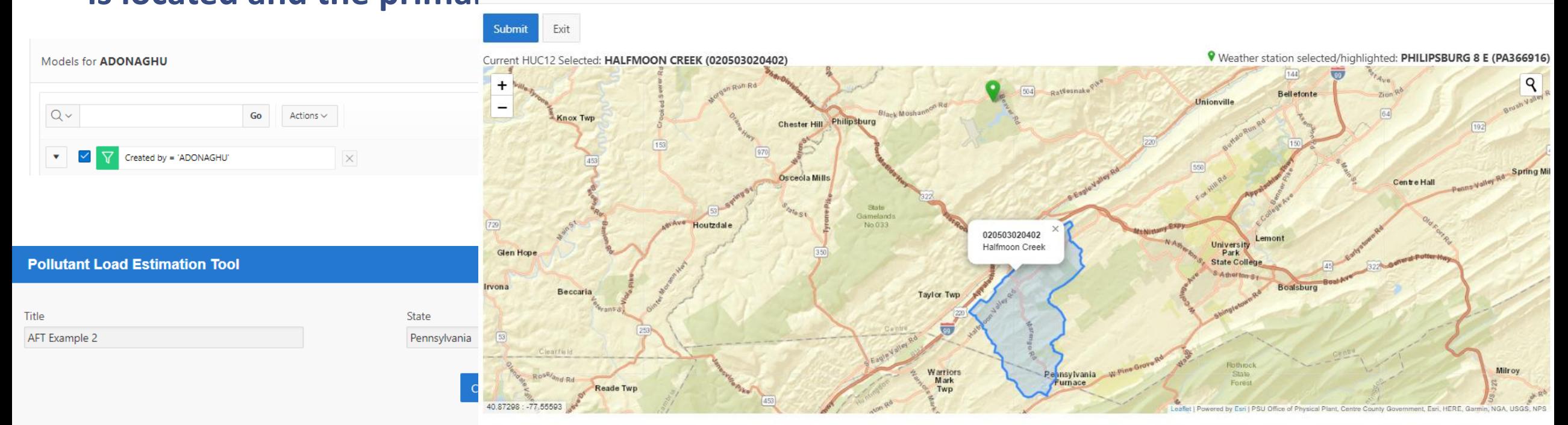

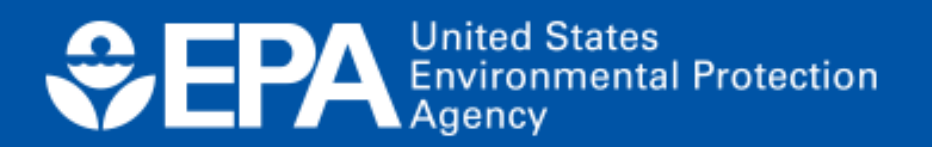

## **Step 3: Add as many watersheds or modeled areas as needed for the scenario.**

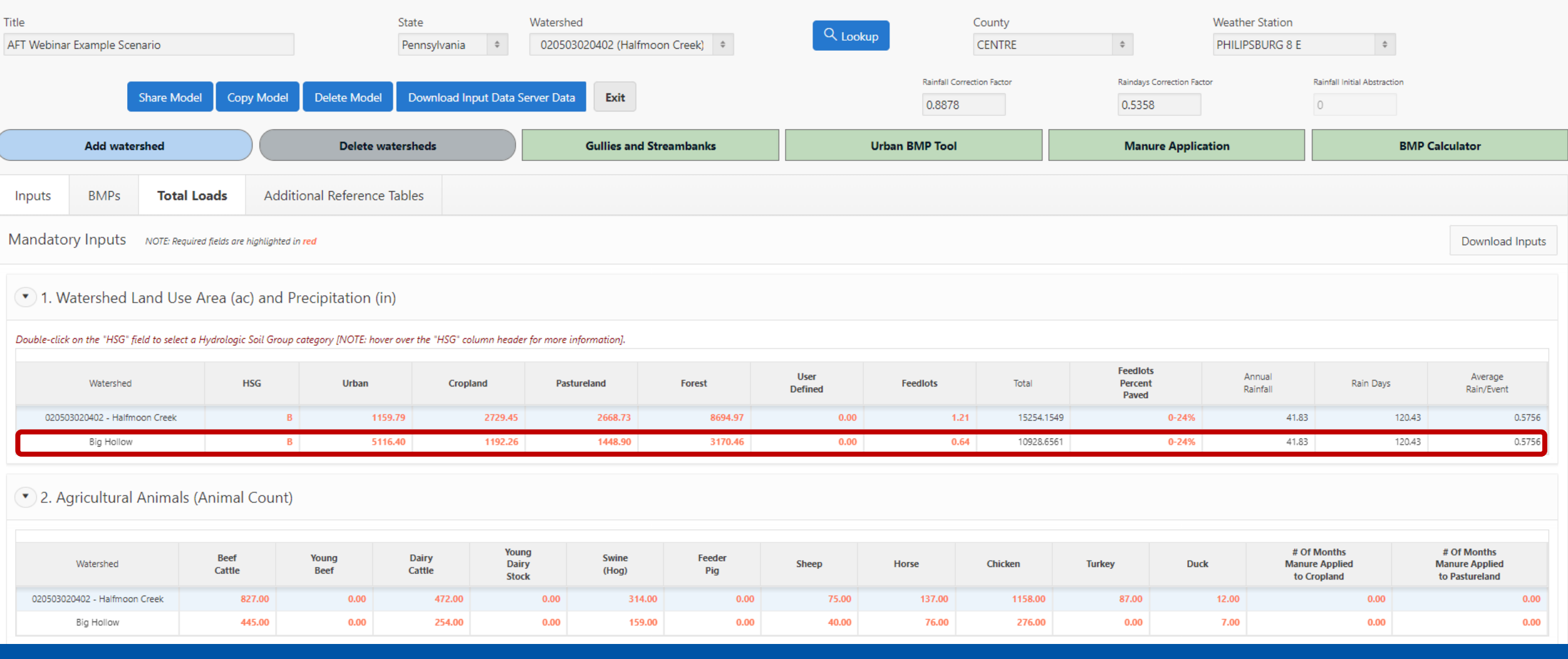

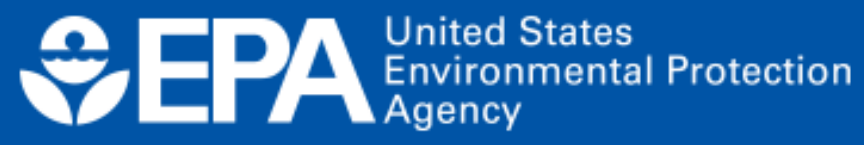

## **Step 4-7: If detailed information\* is available, modify inputs in tables 1-10 as needed.**

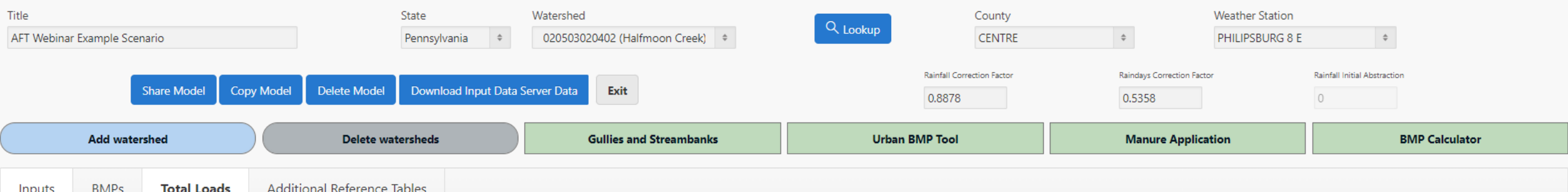

#### 7. Nutrient Concentration in Runoff (mg/L)

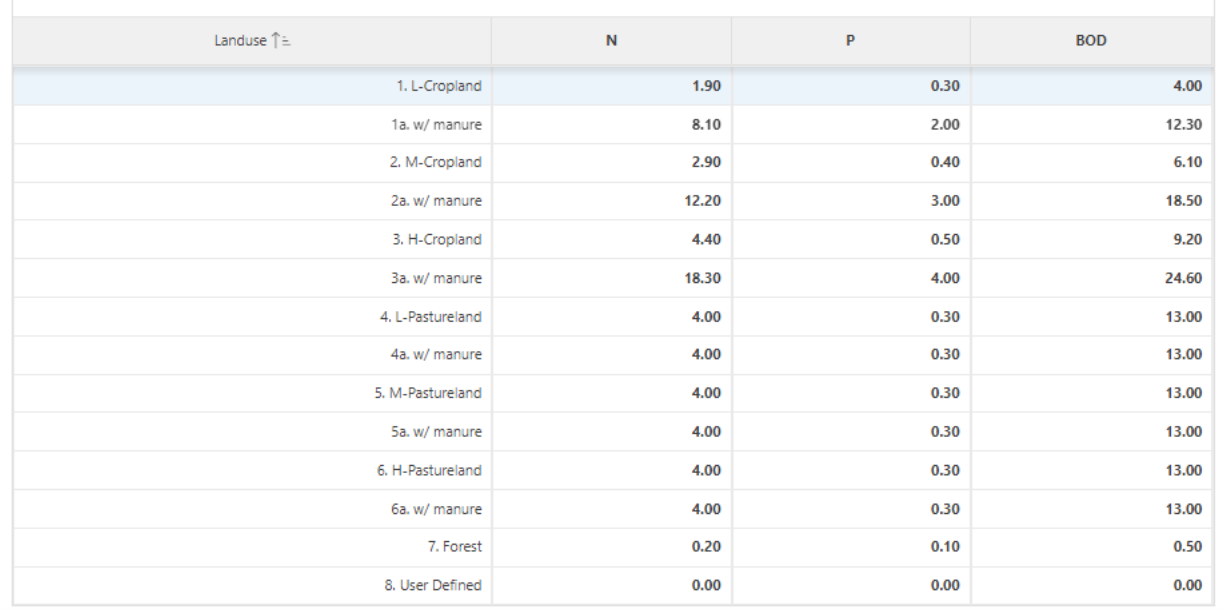

#### 7) 7a. Nutrient Concentration in Shallow Groundwater (mg/l)

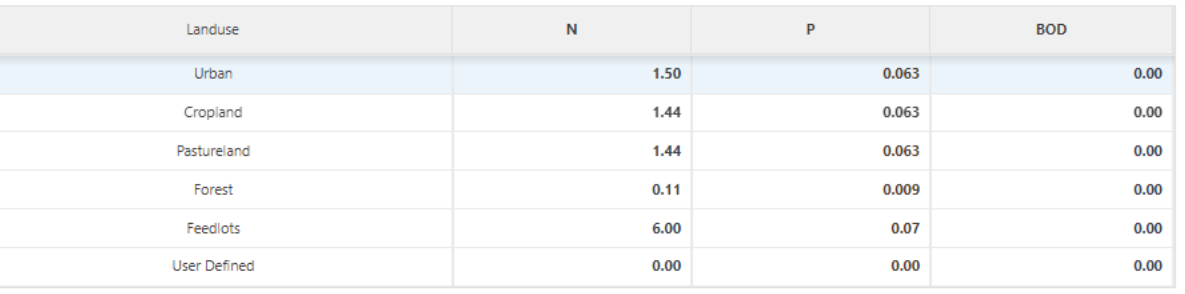

\*Remember the input server is specific to the HUC 12 scale

For **field-scale applications, local/site-specific data will be needed**.

## **Step 4-7: For scales smaller than a HUC12 scale, user can add a "custom watershed".**

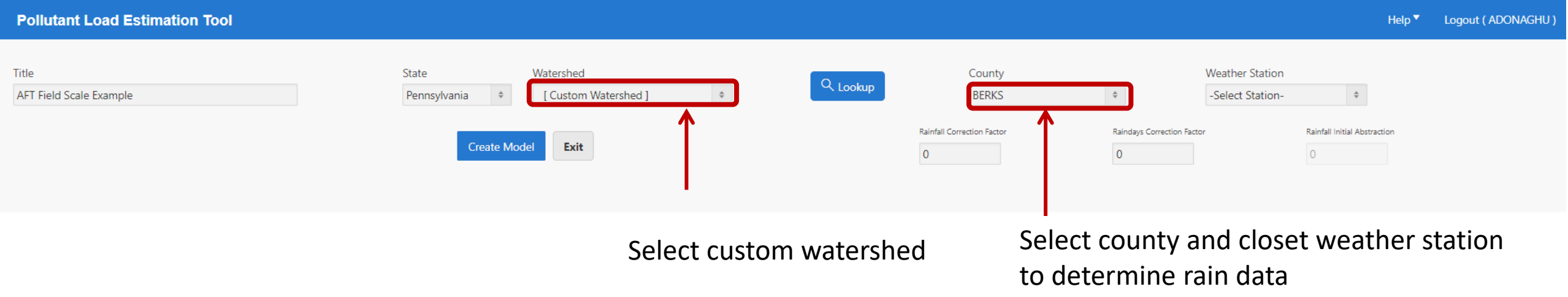

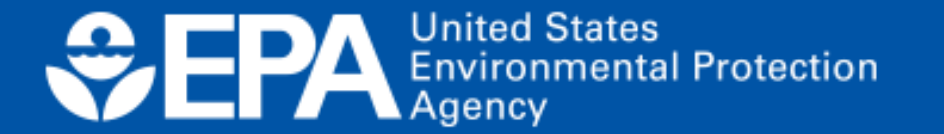

## **Step 4-7: User will need to collect necessary data to populate required data fields.**

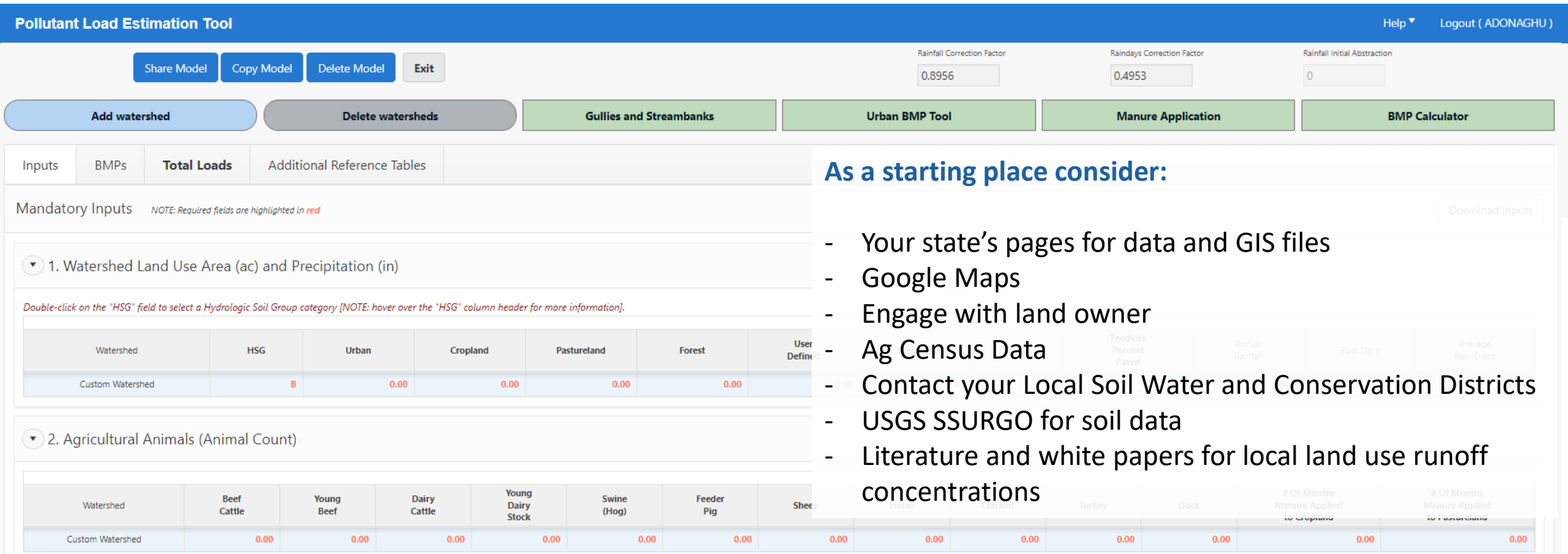

**CONSERVATION** Environmental Protection

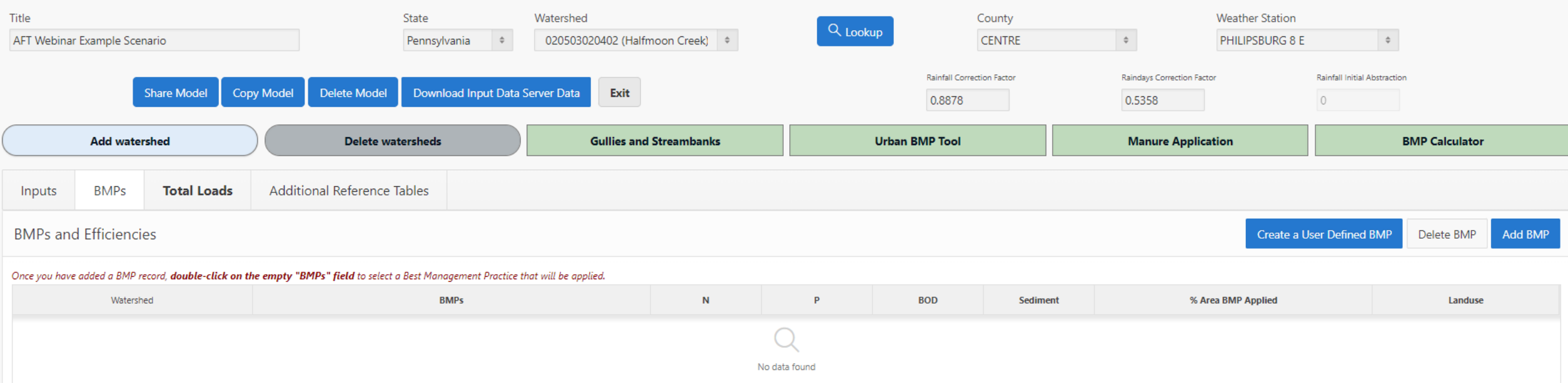

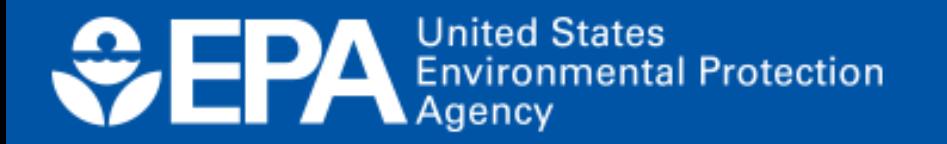

# **Example Scenario:**

**Cropland Total Acreage: 2729**

**4 BMPs Implemented: 350 acres of cover crops 200 acres of conservation tillage 500 acres treated by Riparian Forest Buffer 200 acres of contour farming**

1,050 2,729  $= 38%$ 

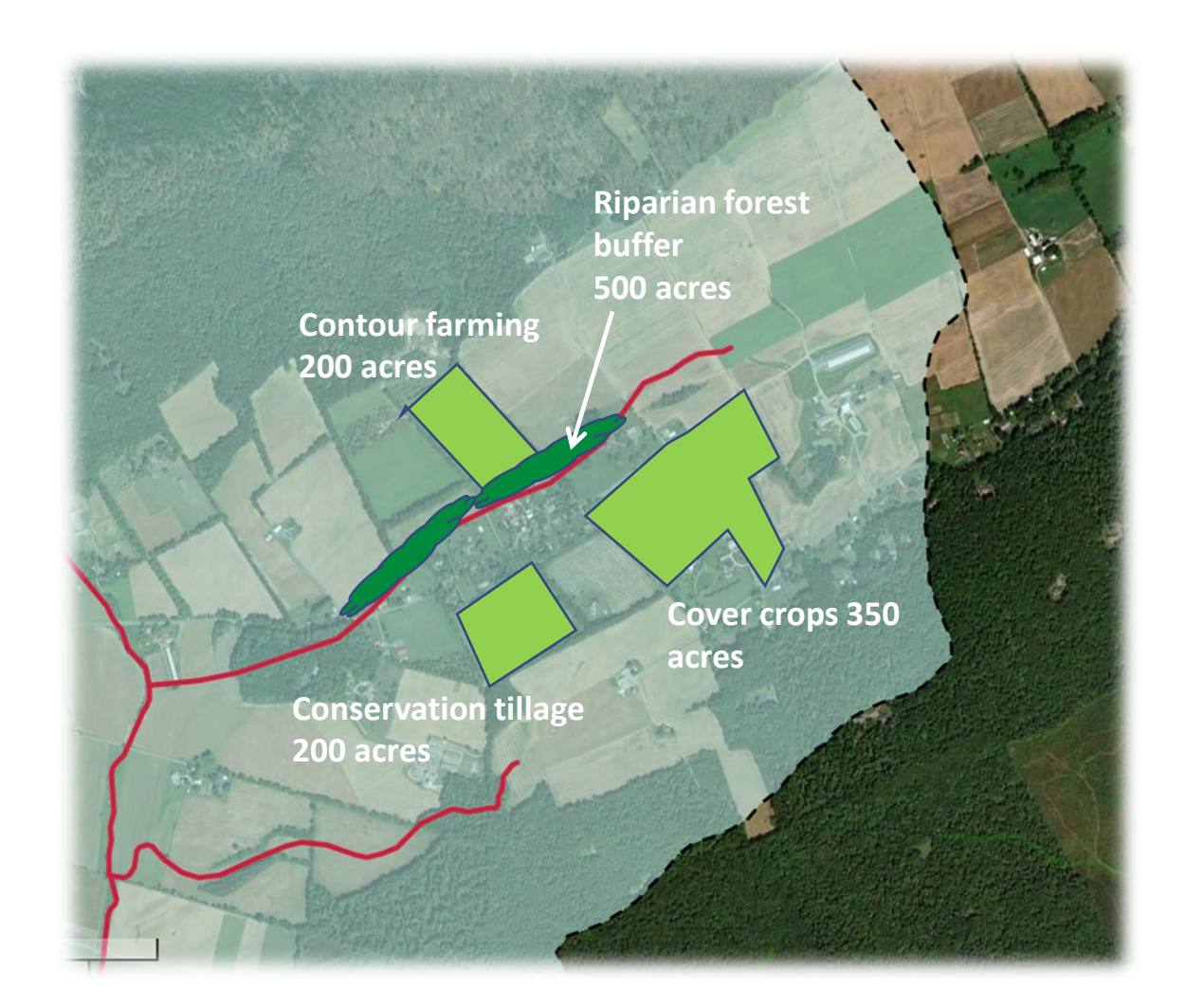

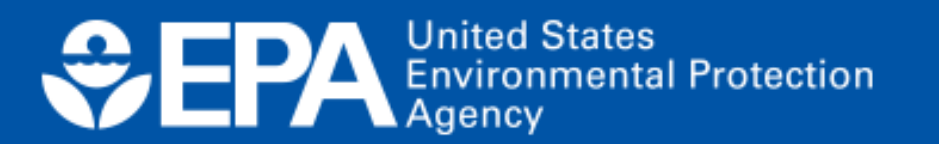

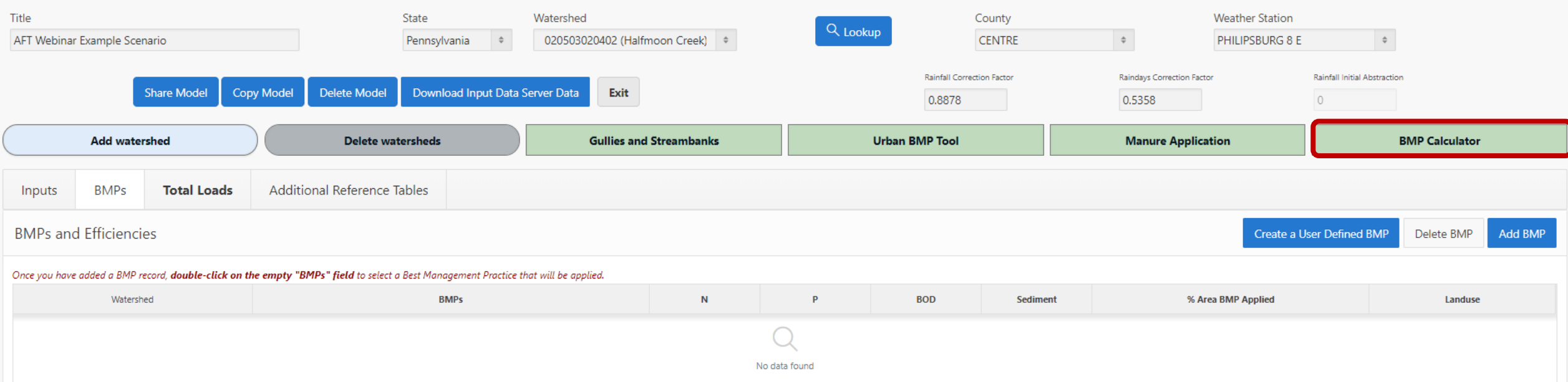

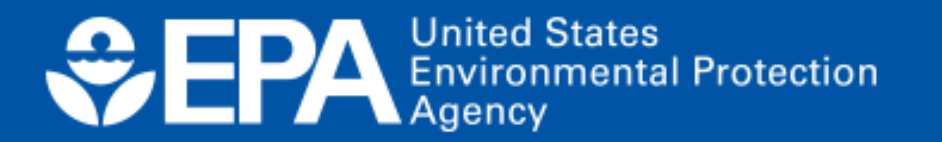

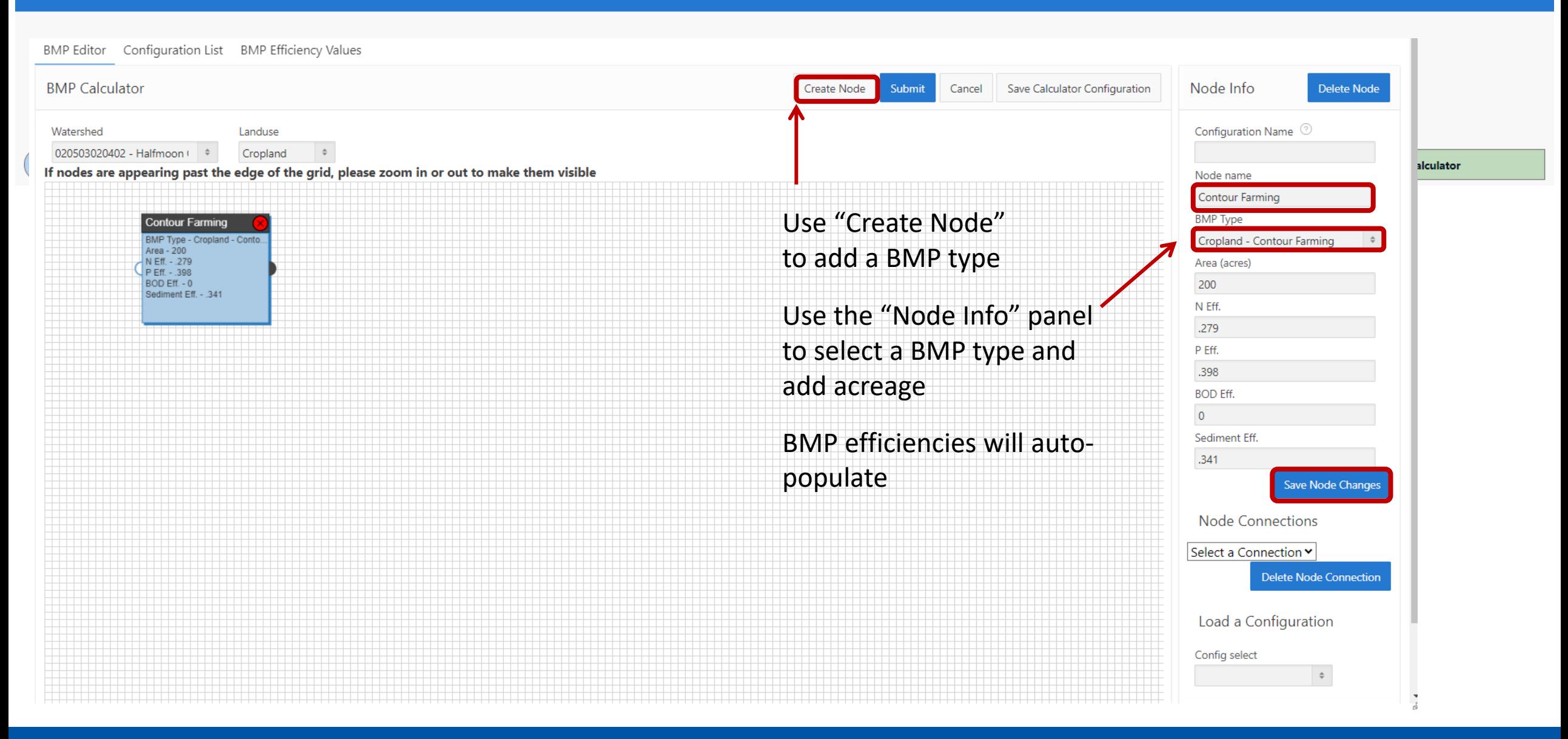

**ODERA** Environmental Protection

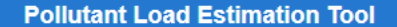

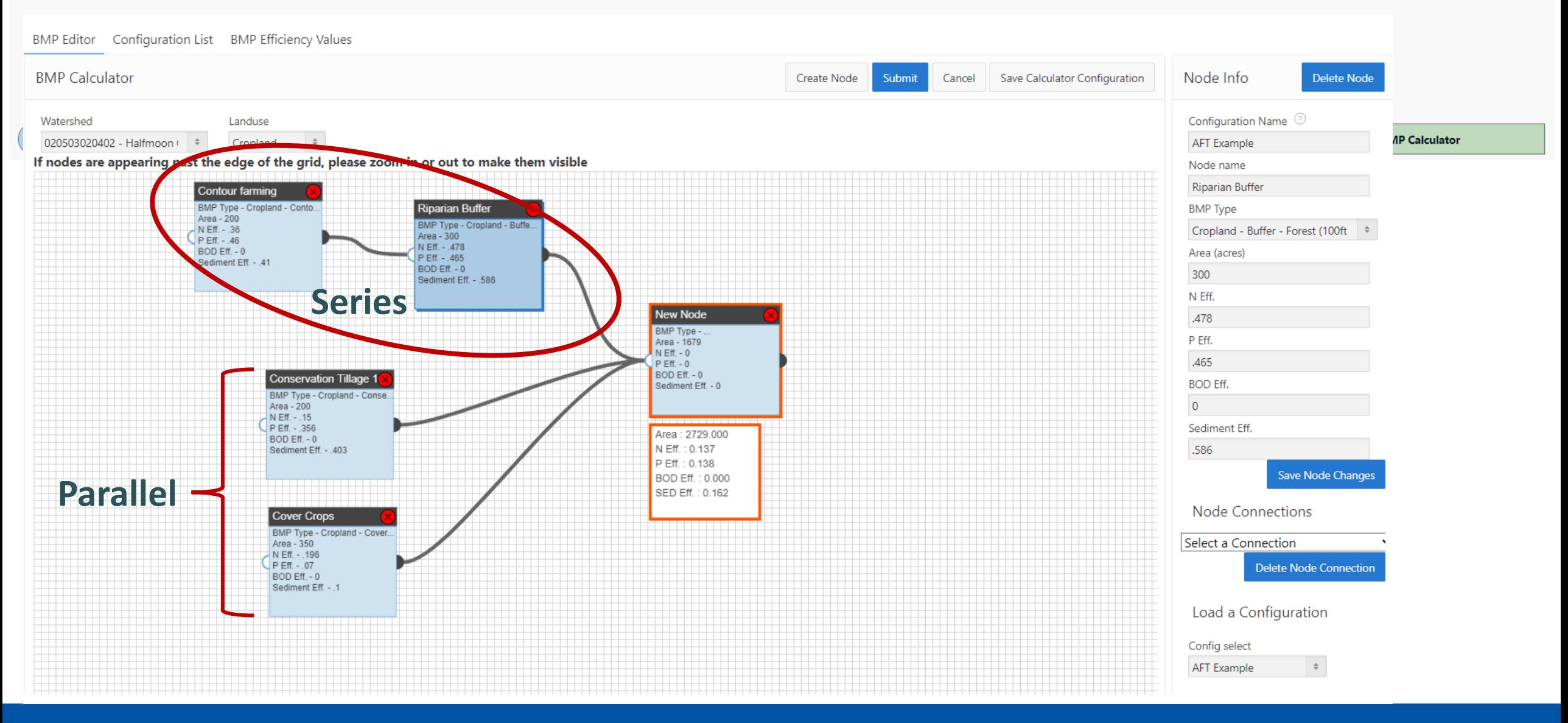

**ODERA** Environmental Protection

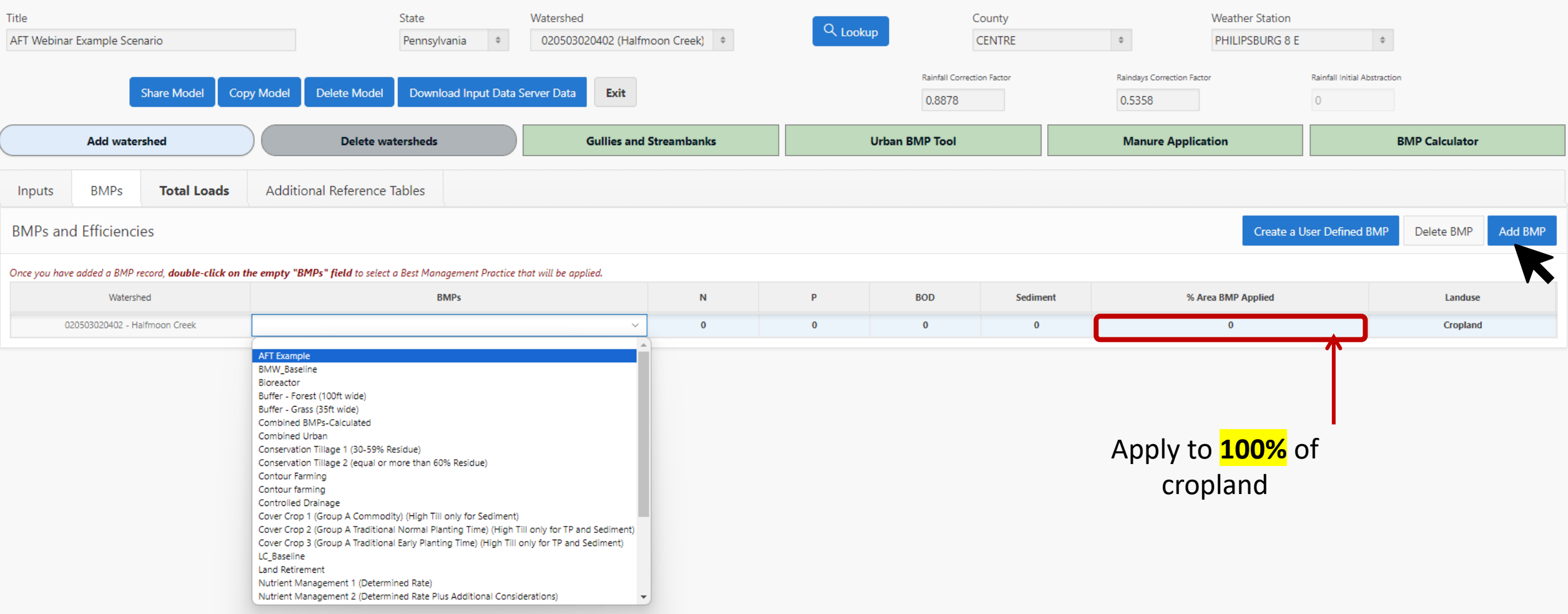

**CONSERVERSE DESCRIPTION AGENCY** Agency

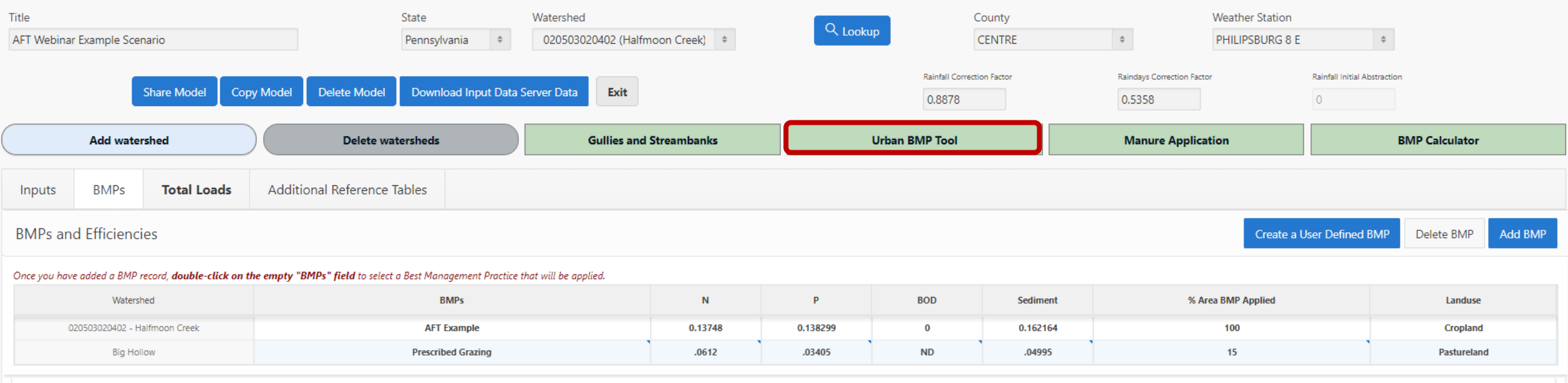

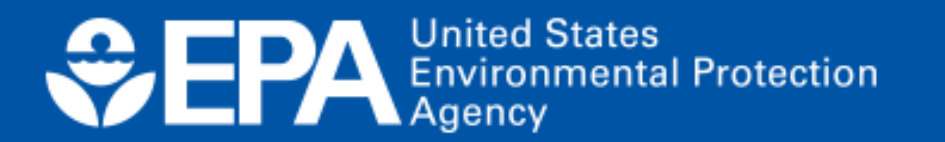

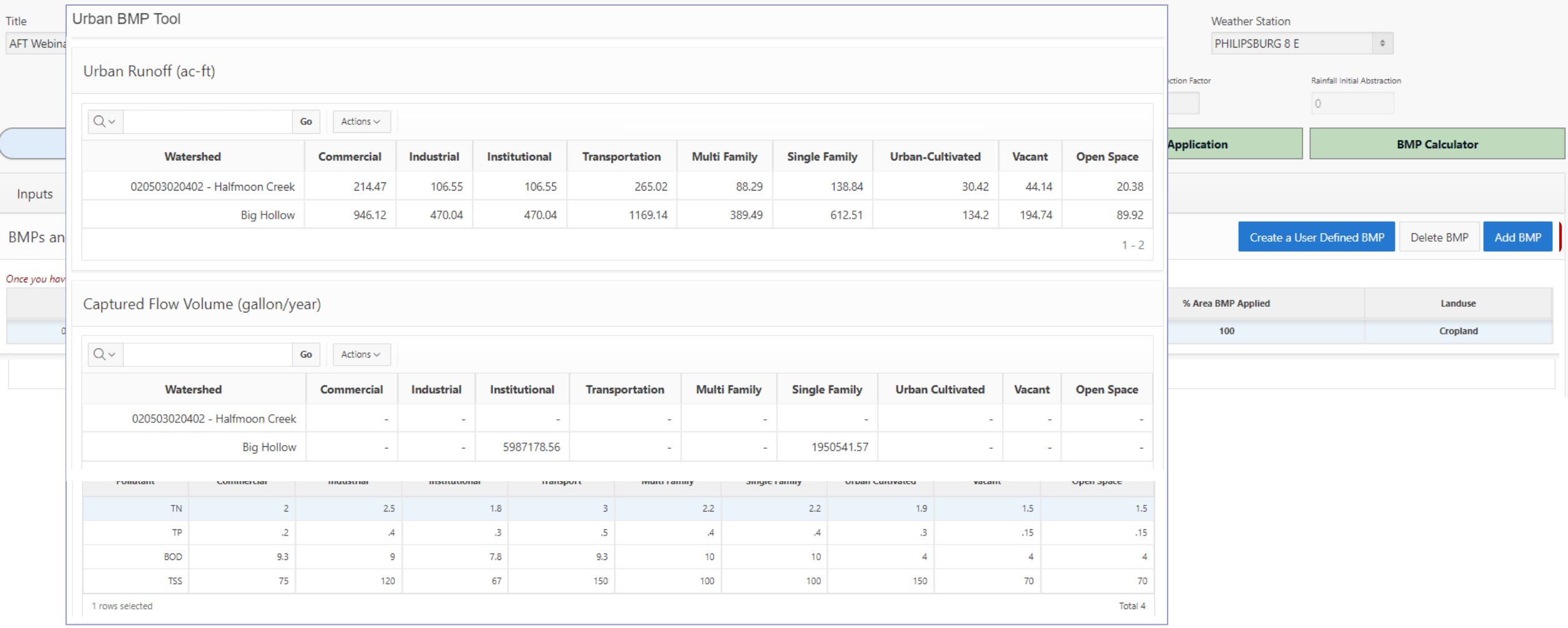

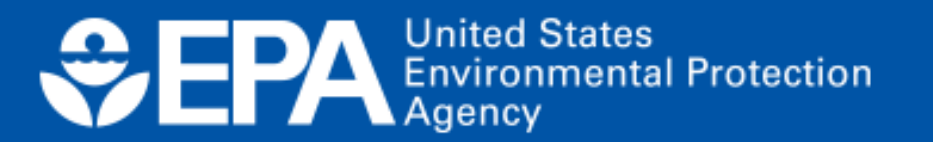

## **Step 9: View the estimates of loads and load reductions in the Total Loads Module.**

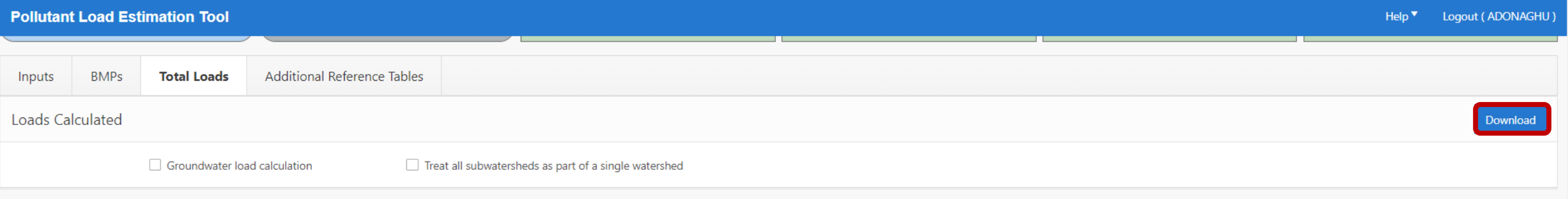

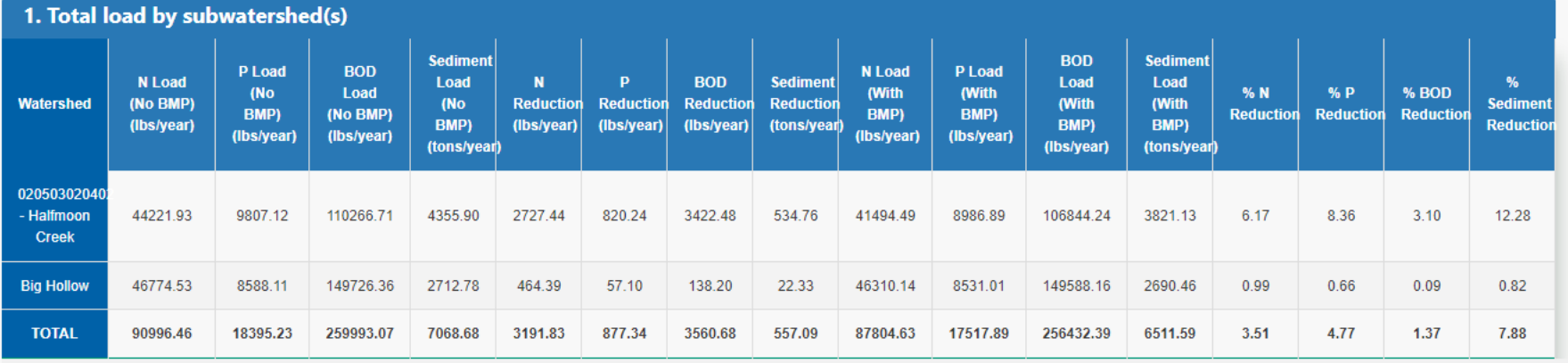

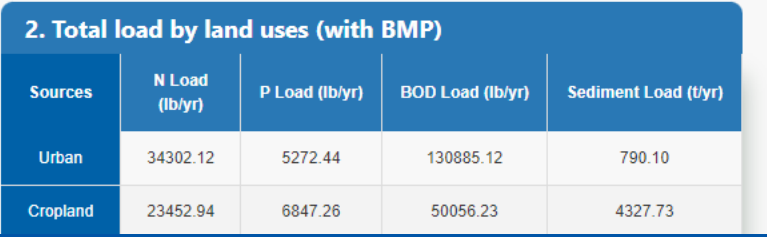

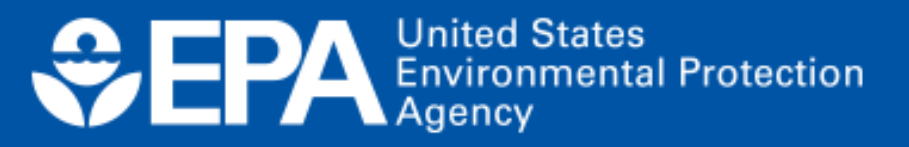

- **Examples of project types (3)**
- **Where to learn more?**
- **Future updates**

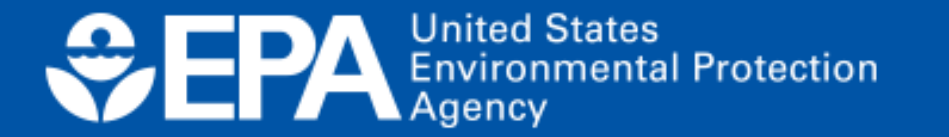

### **Examples of project types: watershed-base plans (WBPs)**

### **Example:** WBP for the Mora River Upper Canadian Plateau

- Pollutant loading rate determined using EPA's Better Assessment Science Integrating Point and Nonpoint Sources (BASINS)
- Load reductions for BMP implementation were calculated using STEPL

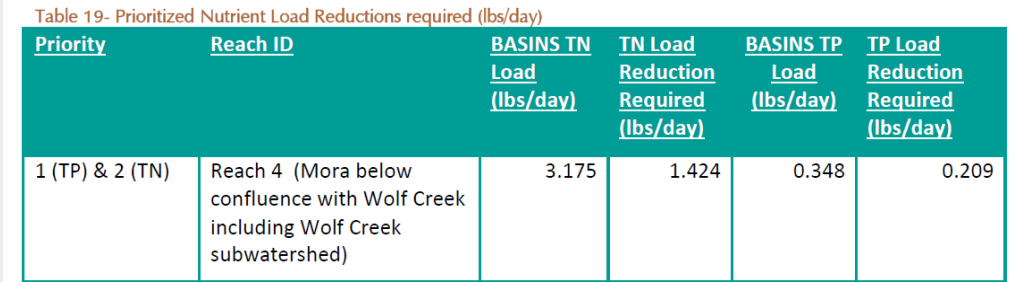

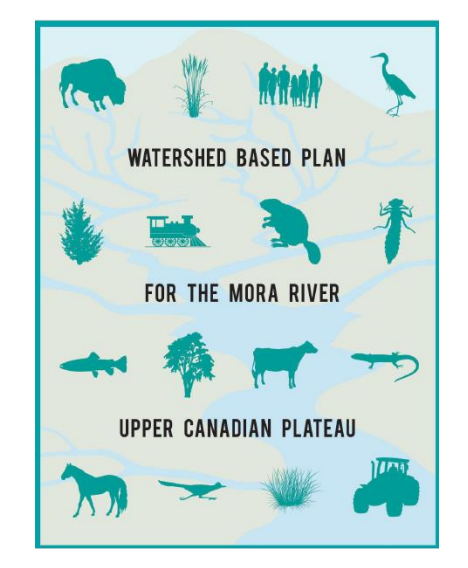

#### *Special thanks to Brian Fontenot, EPA R6 for highlighting this project!*

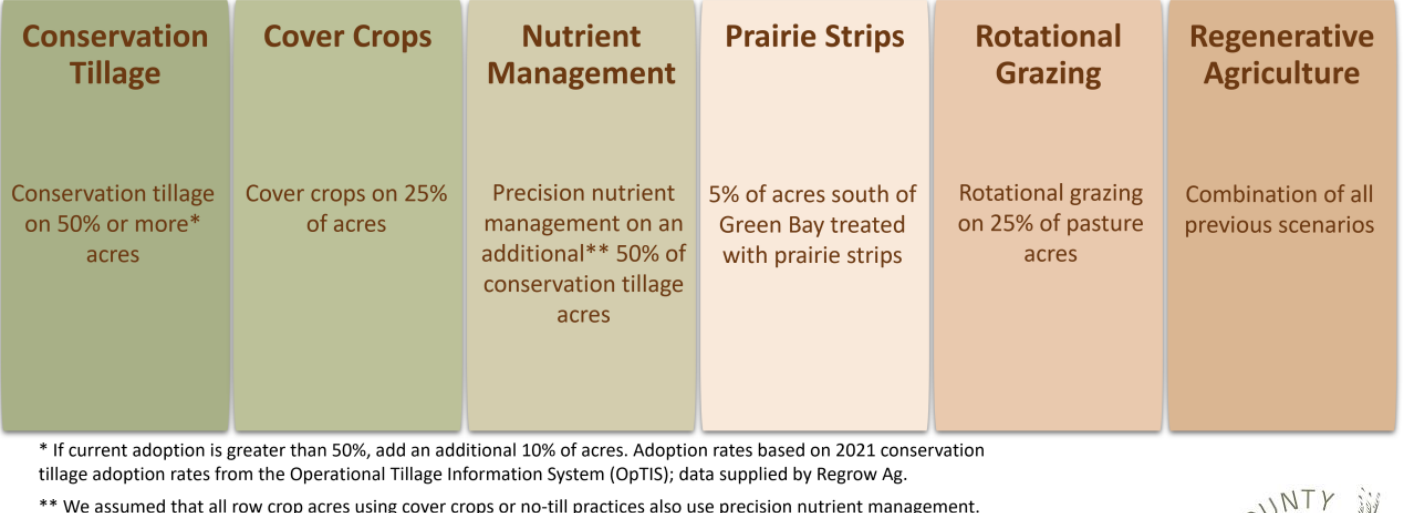

**Groups involved:**

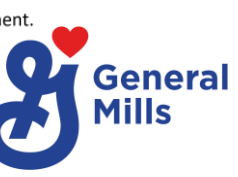

**Examples of project types: evaluating the impact of regenerative ag practices**

- Considering 6 different BMP adoption scenarios (above)
- Current focus includes the **Phosphorus** and **Sediment** TMDLs
- Anticipated outcomes: estimation of Phosphorus load reductions and comparison to water quality goals

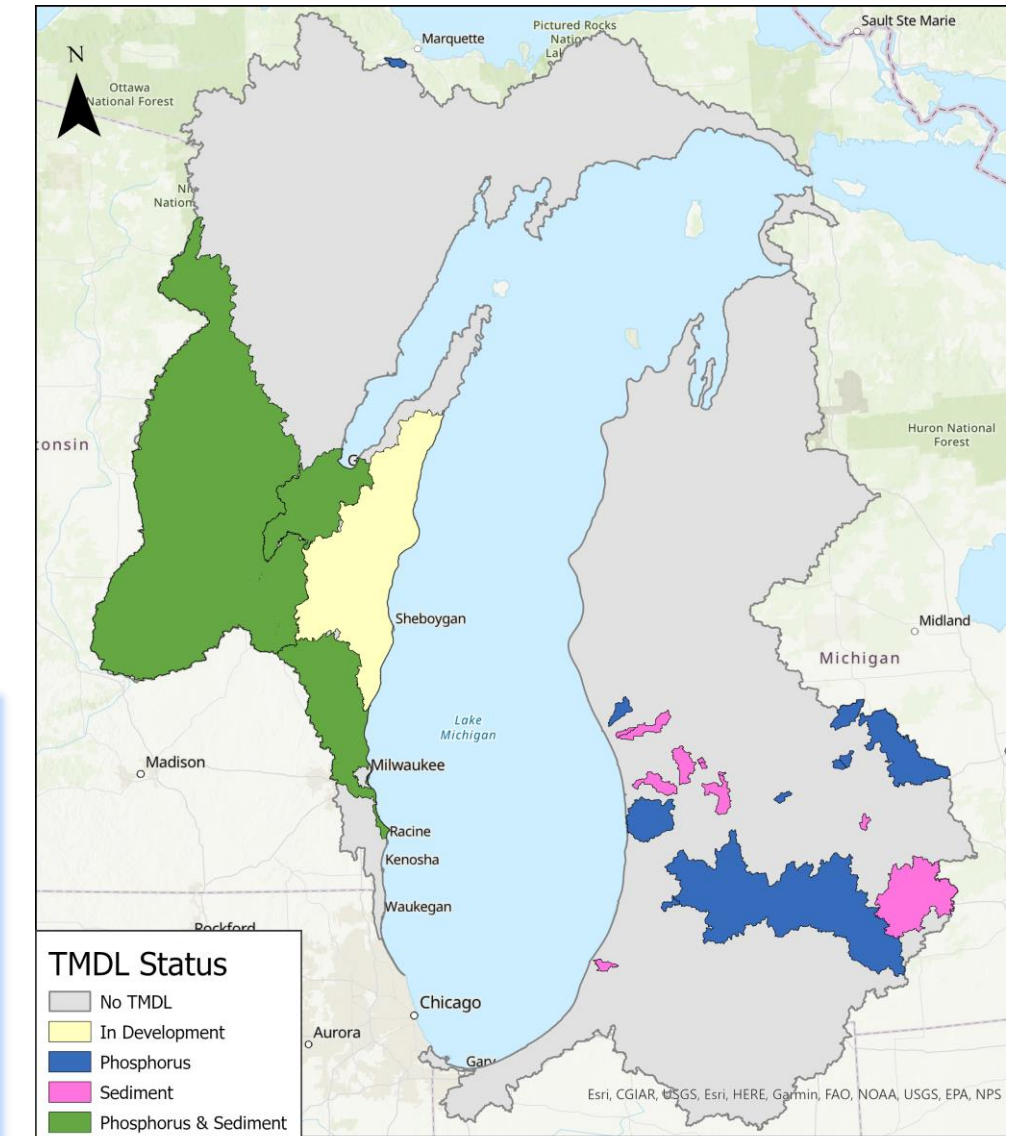

### **Lake Michigan Basin**

*Special thanks to Haleigh Summers, Sand County Foundation for sharing this project!*

## **Examples of project types: watershed and lake protection plan**

- Evaluating the use of PLET to determine nonpoint source loads to Lake Duhernal
- Conducting **wet weather sampling** to determine current **event mean concentrations (EMCs)** for **l**and uses for comparison with model calculated nonpoint source loads.
- Future phases of the project will determine candidate locations for BMPs and associated TP load reductions

*Special thanks to Erin Dovel, Kleinfelder for sharing this project!*

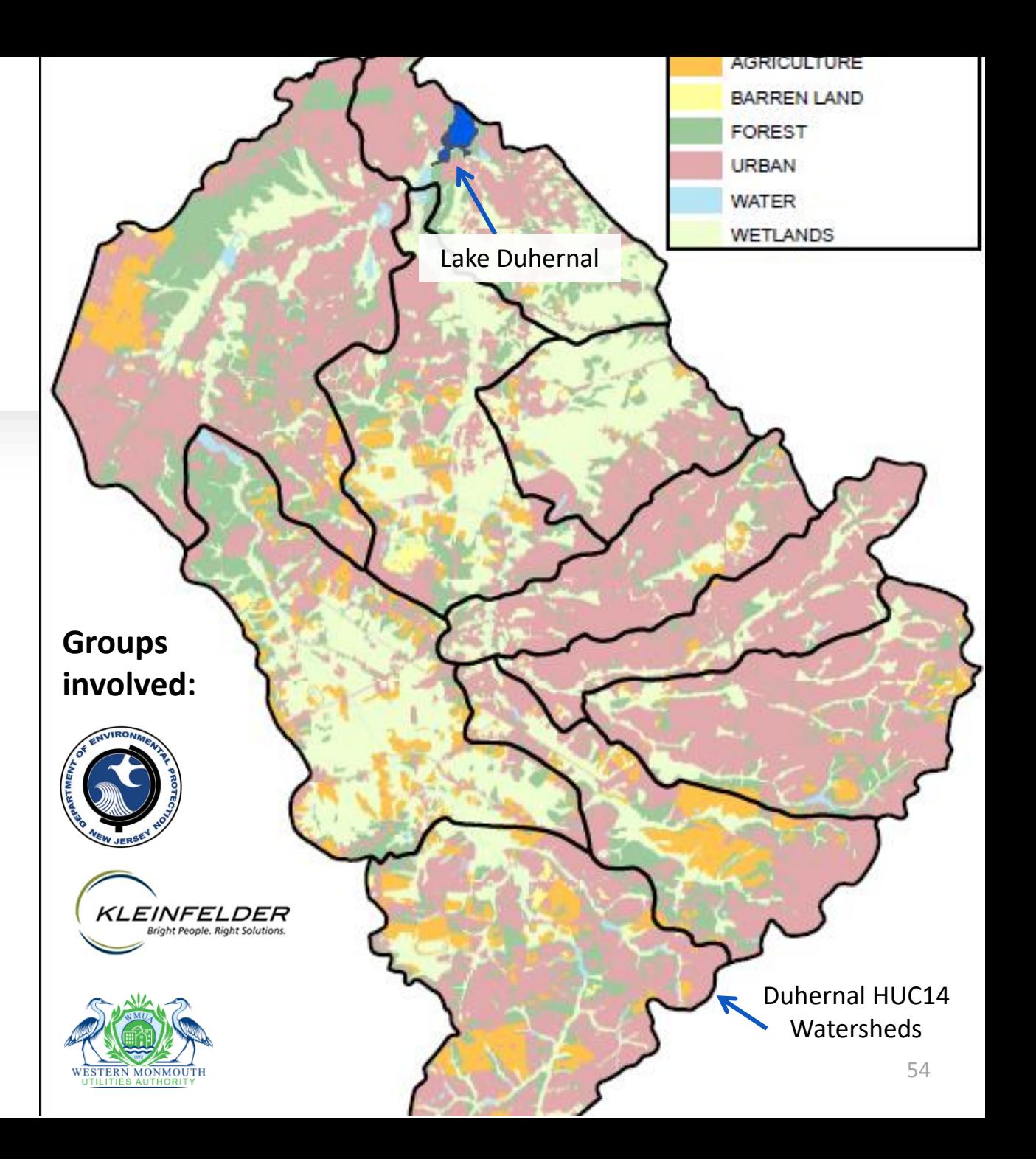

## **Want to learn more?**

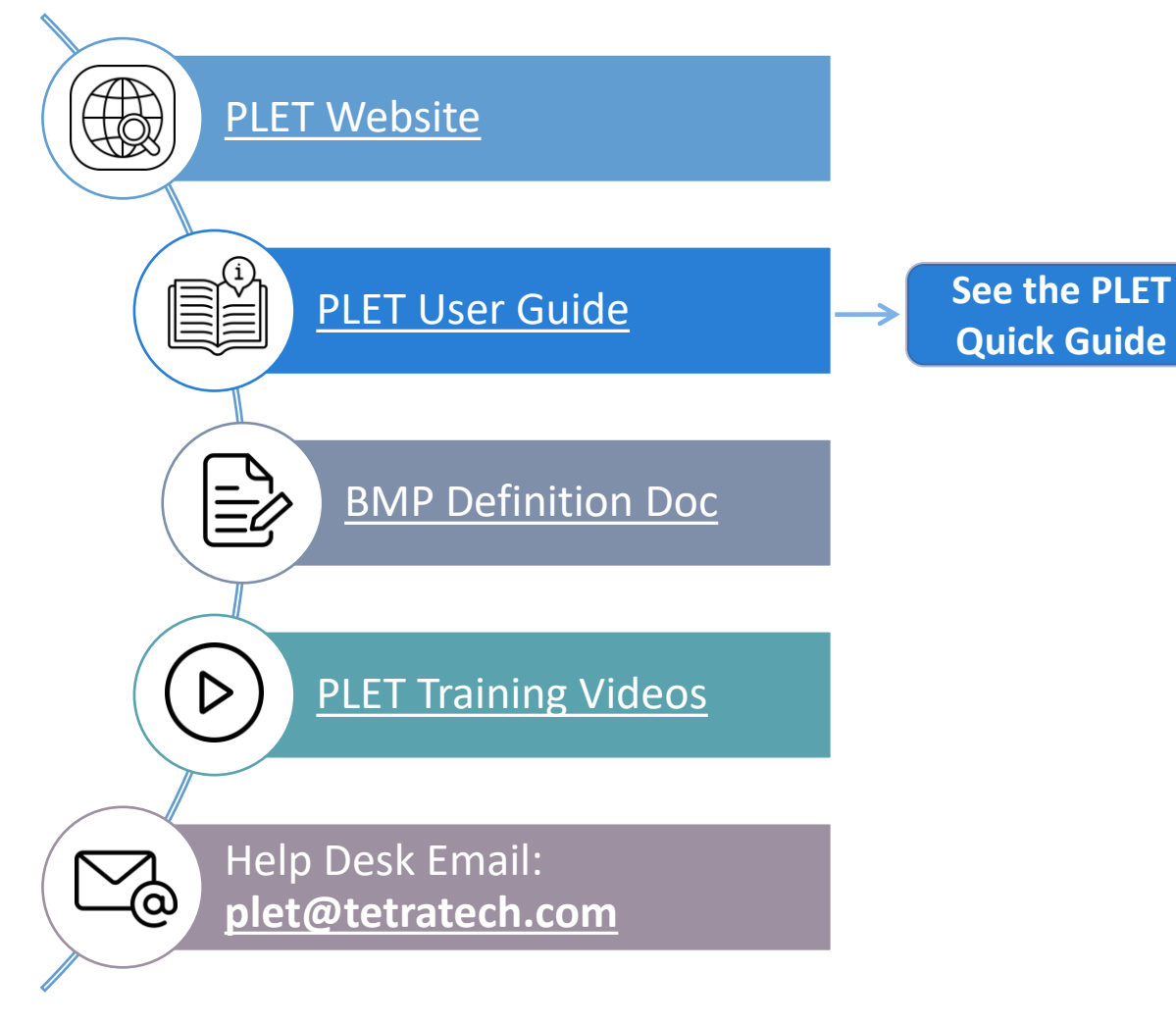

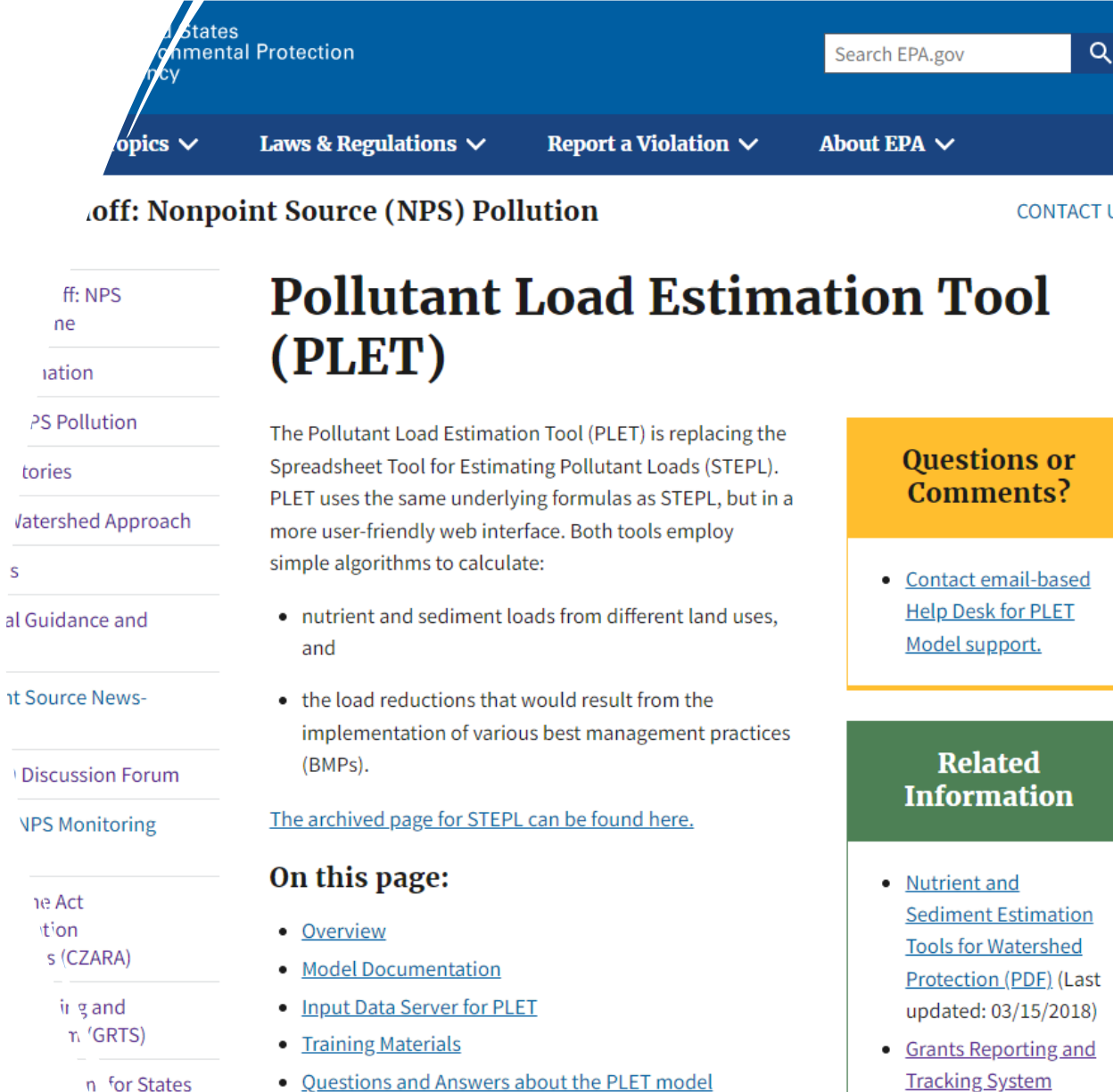

 $\mathsf{s}$ 

# **ODERA** Environmental Protection

Office of Water

 $\alpha$ 

## **Looking ahead**

**Be on the look out for new release coming soon!**

### **We are always evaluating opportunities to update and improve**

- Water quality outcomes of protection work
- Integrating the most recent data into the input data server
- Refining BMP efficiencies based on the latest science
- Suggestions from you—the user

### **Stay in touch!**

**Email: [donaghue.adrienne@epa.gov](mailto:donaghue.adrienne@epa.gov)**

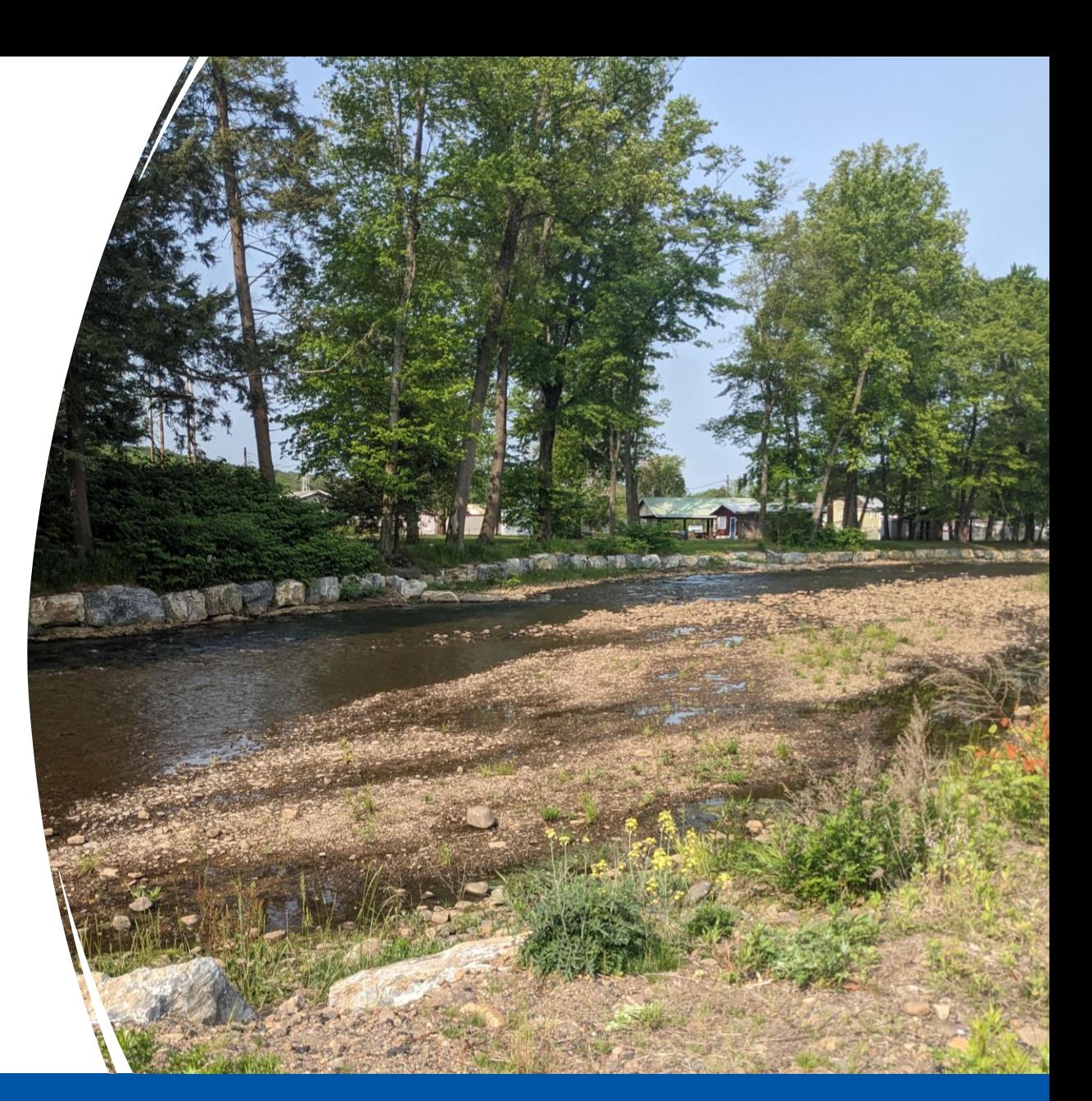

# **Questions?**

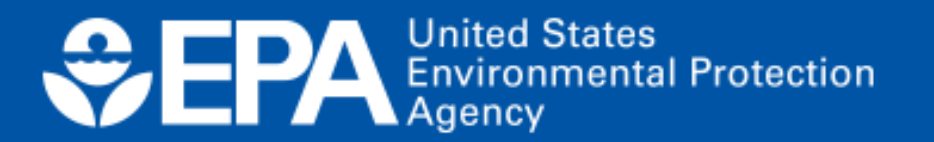

## Next steps in our outcomes estimation journey

- ❑ Join November 1st for the PTMApp Web Tool webinar
- $\Box$  Fill out the 6-question (2-min) online evaluation survey
- ❑ Schedule a free "coaching" session with us
	- ❑ **Email [atappross@farmland.org,](mailto:mperez@farmland.org) RE: Coaching Request**
- ❑ Order a free print copy of the OET Guide
	- ❑ Keyword: "AFT outcomes tools"

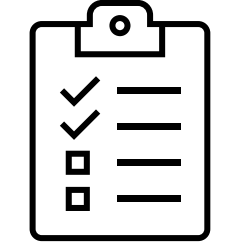

*Please keep in touch: outcomestools@farmland.org*